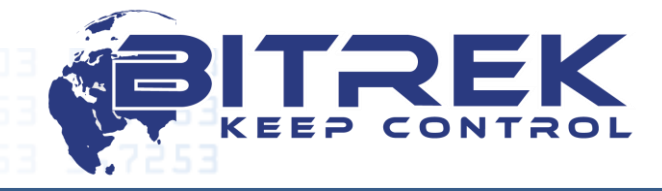

95-C Otradny Prospekt, Kiev, 03061, Ukraine, phone +38044 507 02 07, fax 038044 507 02 02 www.bitrek.com.ua, sales@bitrek.com.ua

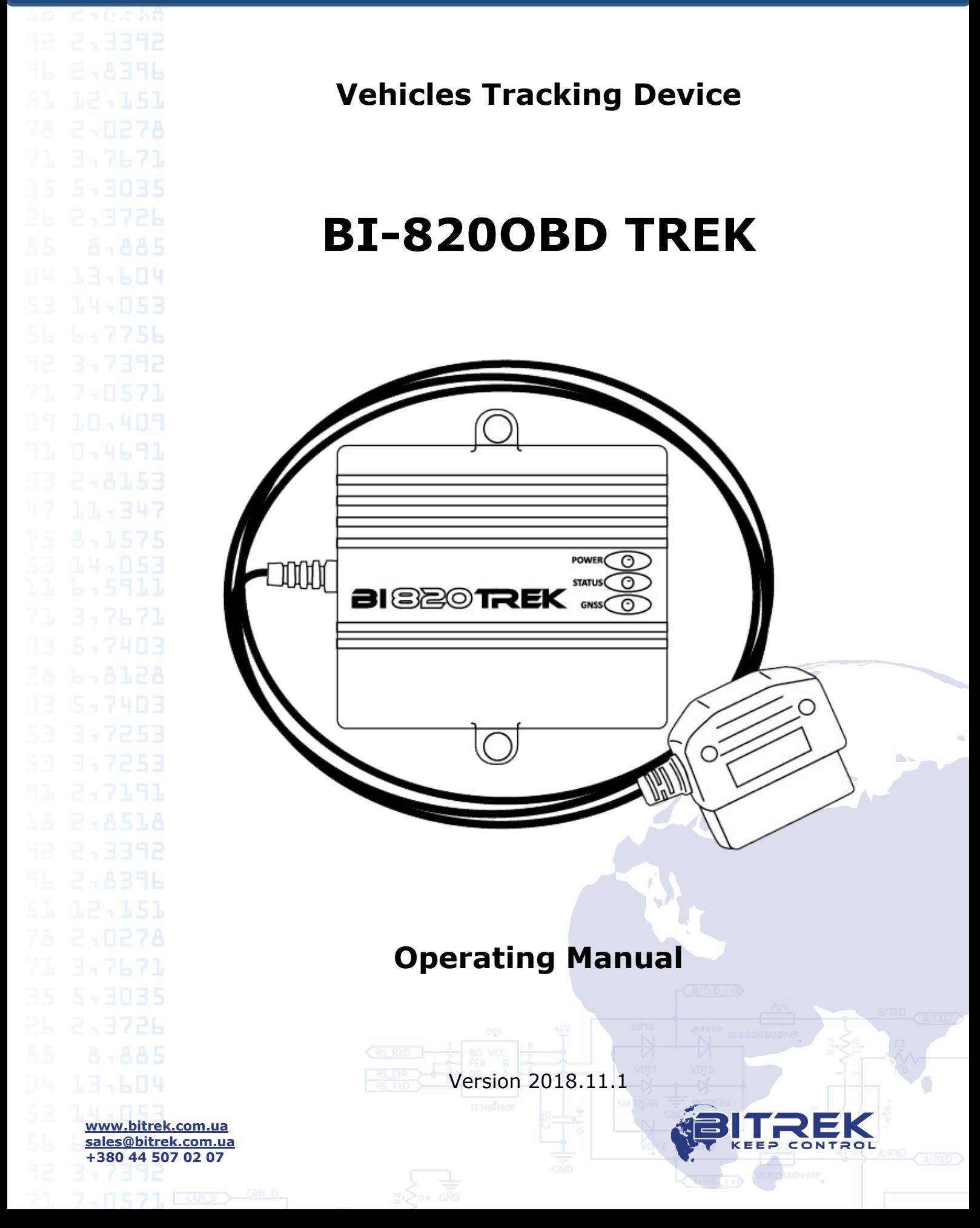

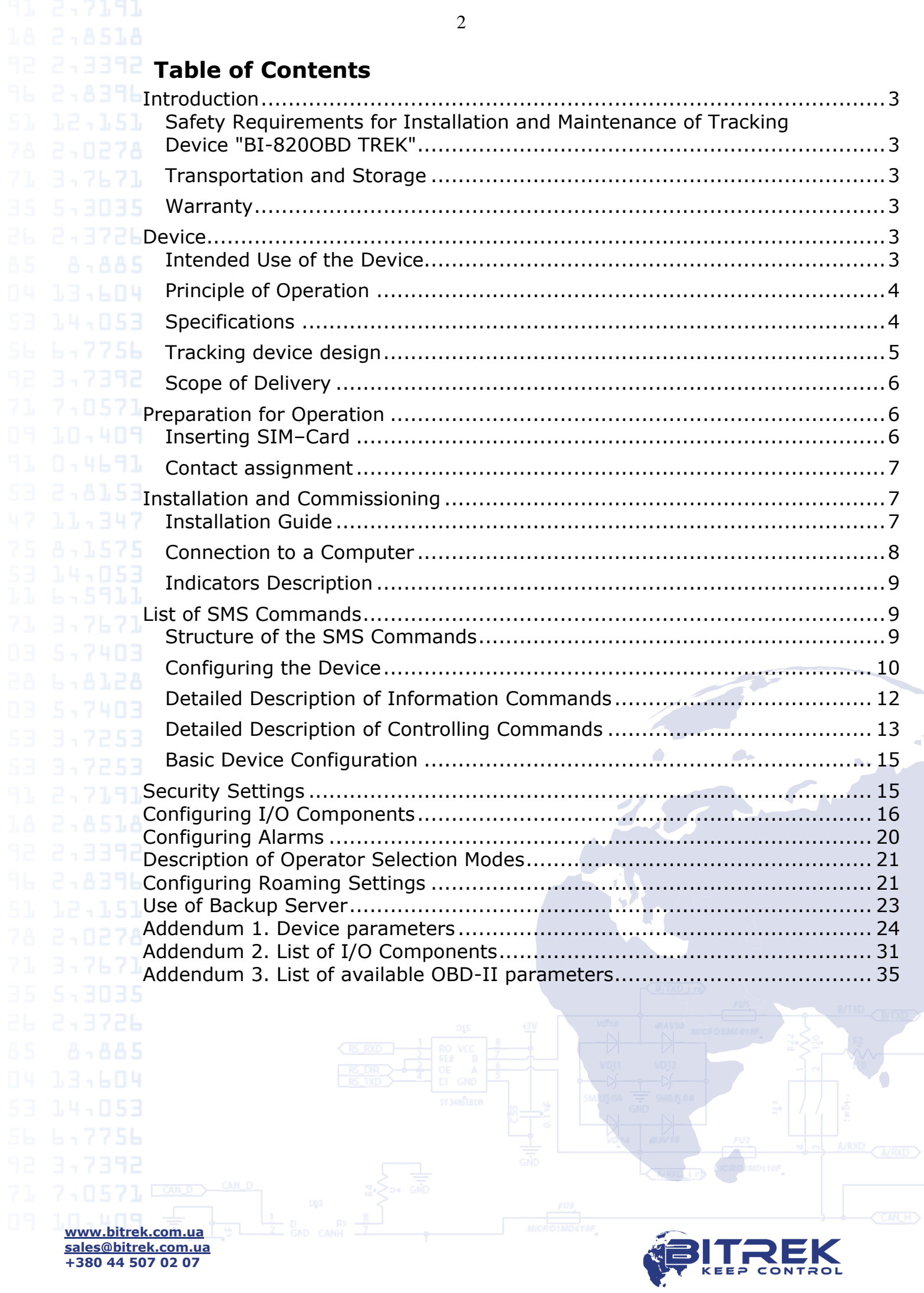

# <span id="page-2-0"></span>**Introduction**

<span id="page-2-1"></span>Safety Requirements for Installation and Maintenance of Tracking Device "BI-820OBD TREK"

Compliance with the safety precautions is the responsibility of technical personnel installing the tracking device, as well as employees in charge of equipment on site.

To avoid damage to the device, please, keep it in a stress-resistant case. Before using the device, please, place it so that its status LED indicators are clearly visible. Prior to dismantling outputs of the device, please, disconnect its power supply unit.

### <span id="page-2-2"></span>Transportation and Storage

The tracking device in the manufacturer's package can be transported by any closed land and sea transport mode (in railroad cars, containers, closed trucks, cabins, etc.). It can also be transported in heated aircraft cabins.

When transporting and storing the device, the package instructions on the labels must be observed.

# <span id="page-2-3"></span>Warranty

The warranty period for the tracking device shall be 12 months of the date of commissioning. The commissioning date must be recorded per requirements set forth in the certificate for the tracking device; if no such data are available in the certificate, the warranty period shall be counted starting with the tracking device shipment to the customer.

Manufacturer's warranty shall only be valid provided that the customer complies with the requirements of this Manual. In the event of their violation, or in the presence of mechanical or electrical damage caused by the factors that are not covered in this Manual, the Warranty shall be deemed void.

# <span id="page-2-4"></span>**Device**

<span id="page-2-5"></span>Intended Use of the Device

Tracking device BI-820OBD TREK is used to solve problems of navigation and control over the transport standard. The device is intended for use on moving objects equipped with OBD-II diagnostic connector and is used to solve problems:

• Determination of geographic coordinates, speeds and directions of movement;

• Data collection from the on-board computer of cars through the OBD-II interface;

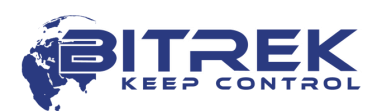

• Data transfer to a server for processing data processing in  $E - B = 5$  specialized software.

GSM 900/1800 mobile or GSM 850/900/1800/1900 carrier network is used as a medium for data transfer. To determine the coordinates, NAVSTAR GPS system is used. To detect vehicle movement, the data obtained from GPS or GPS/GLONASS and internal acceleration meter are used.

<span id="page-3-0"></span>Principle of Operation

In real time, the tracking device:

- using an in-built GPS or GPS/GLONASS receiver, determines the location and motion parameters of an object (time, geographical coordinates, speed, direction of travel);
- determines with the help of the built-in GPS or GPS / GLONASS receiver of the data and time of the object (time, geographical coordinates, speed, direction of movement);
- collects and processes information from the on-board computer of the car;

The data obtained are recorded and stored in the internal log that is based on a non-volatile memory chip. Records from this log are transferred to the operator panel through a GSM channel with a predetermined frequency or on an event basis. Information exchange is done via GPRS and SMS. Voice communication is also supported.

On-line terminal operation is only possible provided there is GSM coverage. Beyond the GSM network coverage area, the tracking device is in the mode of a "black box", i.e. it records all logged information to the non-volatile memory and transfers it when a vehicles enters into a GSM coverage area.

<span id="page-3-1"></span>Specifications

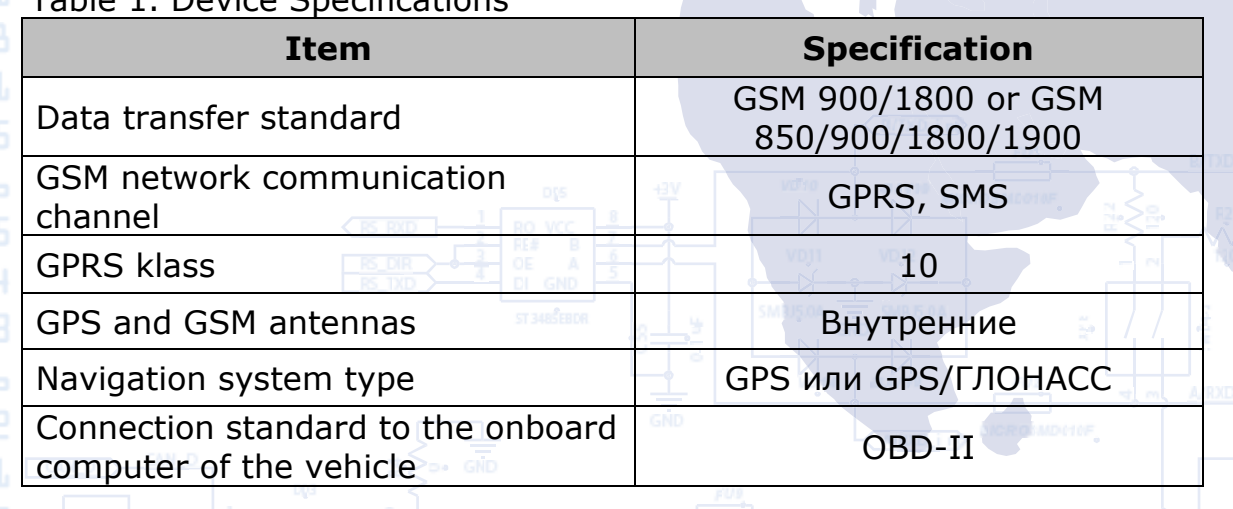

**Table 1. Device Specifications** 

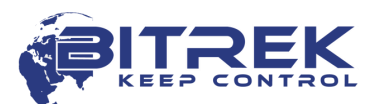

**Item Specification** Motion sensor **Accelerometer** Number of SIM cards 1 Supported protocols Voltage 24 V Normal input current (12 V) 60 mA Max. current (12 V) 350 mA Non-volatile memory capacity 2 MB (65 000 records) Internal battery Li-Ion 1 000 mAh Operating temperature От -30°С до +80°С Dimensions (W  $\times$  L  $\times$  H) 85  $\times$  95  $\times$  33 mm Weight 200 gr. Housing protection class The Research Research Research Research IP65 Tracking device design Fig. 1. Appearance and Dimensions of Tracking Device BI-820OBD TREK.

> **[www.bitrek.com.ua](http://www.bitrek.com.ua/) [sales@bitrek.com.ua](mailto:sales@bitrek.com.ua) +380 44 507 02 07**

<span id="page-4-0"></span>

ISO 15765-4 (CAN); ISO 14230-4 (KWP2000); ISO 9141-2 (Asian, European, Chrysler vehicles)

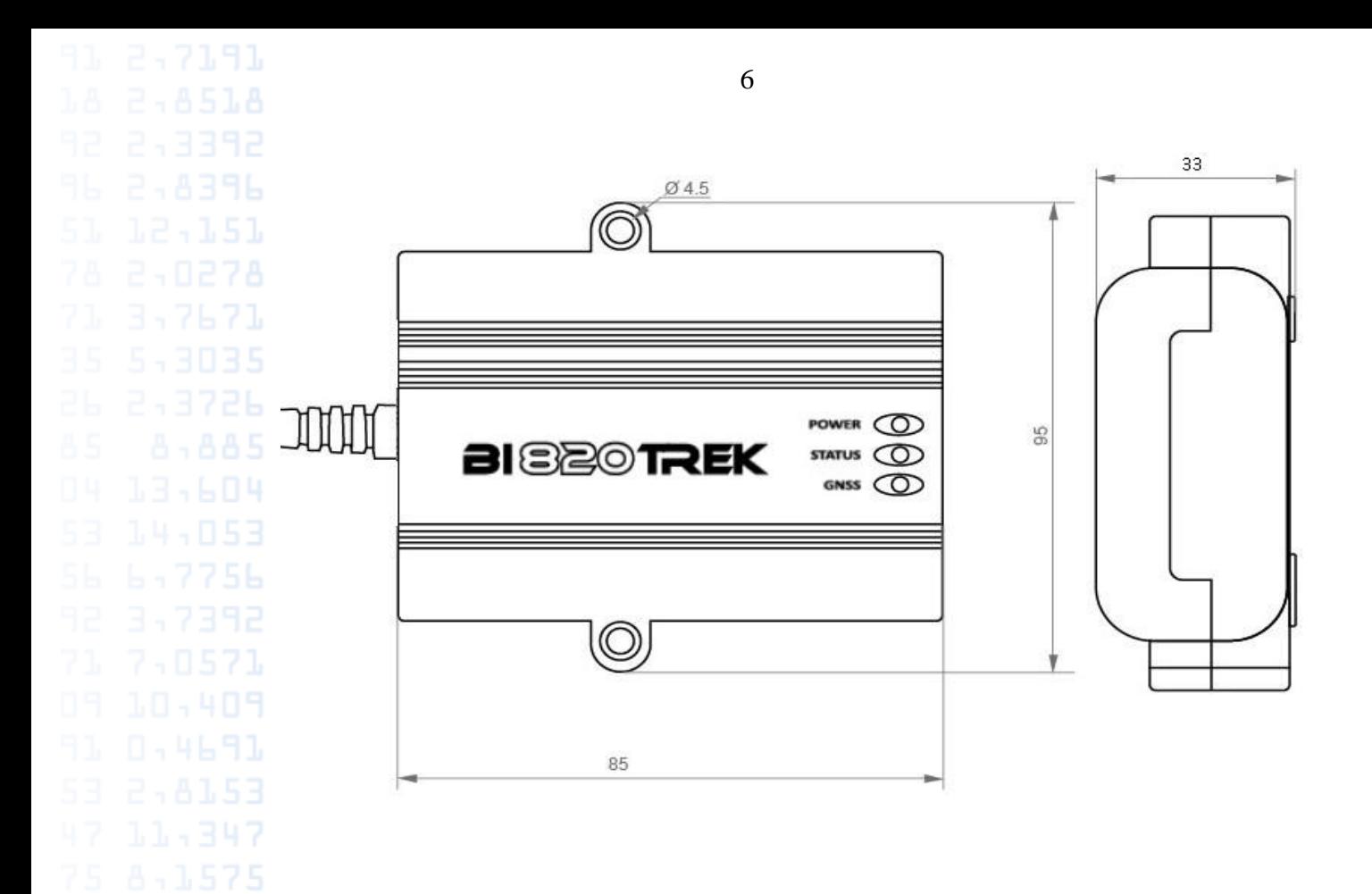

Scope of Delivery

<span id="page-5-0"></span>**1. Tracking Device BI-820OBD TREK - 1 pc.** 

<span id="page-5-1"></span> $7403$  2. Certificate - 1 pc.

3. Warranty sheet  $-1$  pc.

4. Packing box  $-1$  pc.

# **Preparation for Operation**

<span id="page-5-2"></span>Inserting SIM–Card

To operate on a GSM network, a SIM-card has to be inserted into the device. Contacts of the SIM-card must not be saved, PIN-code must be disabled (a SIM-card with an enabled PIN-code can be used provided that the PIN-code has been entered into the device settings).

To insert a SIM-card all device connectors must be disconnected and its top cover must be removed. There is a slot on the top of the circuit board. Then the device has to be reassembled in the reversed order.

**ATTENTION! The manufacturer does not supply a SIMcard necessary for connecting to a GSM network!**

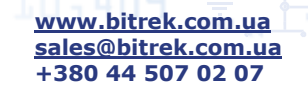

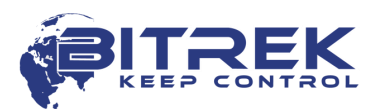

7

# <span id="page-6-0"></span>Contact assignment

3,7671

# Fig. 2. BI-820OBD TREK Contact Pins

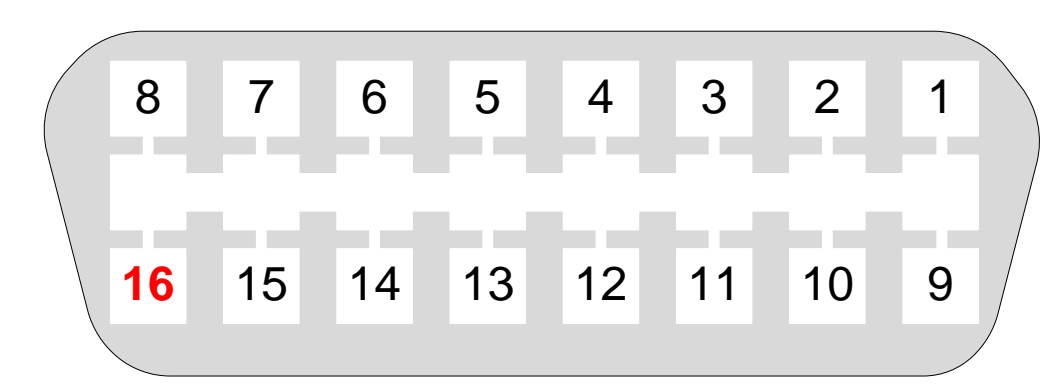

# Table 2. Pin legends

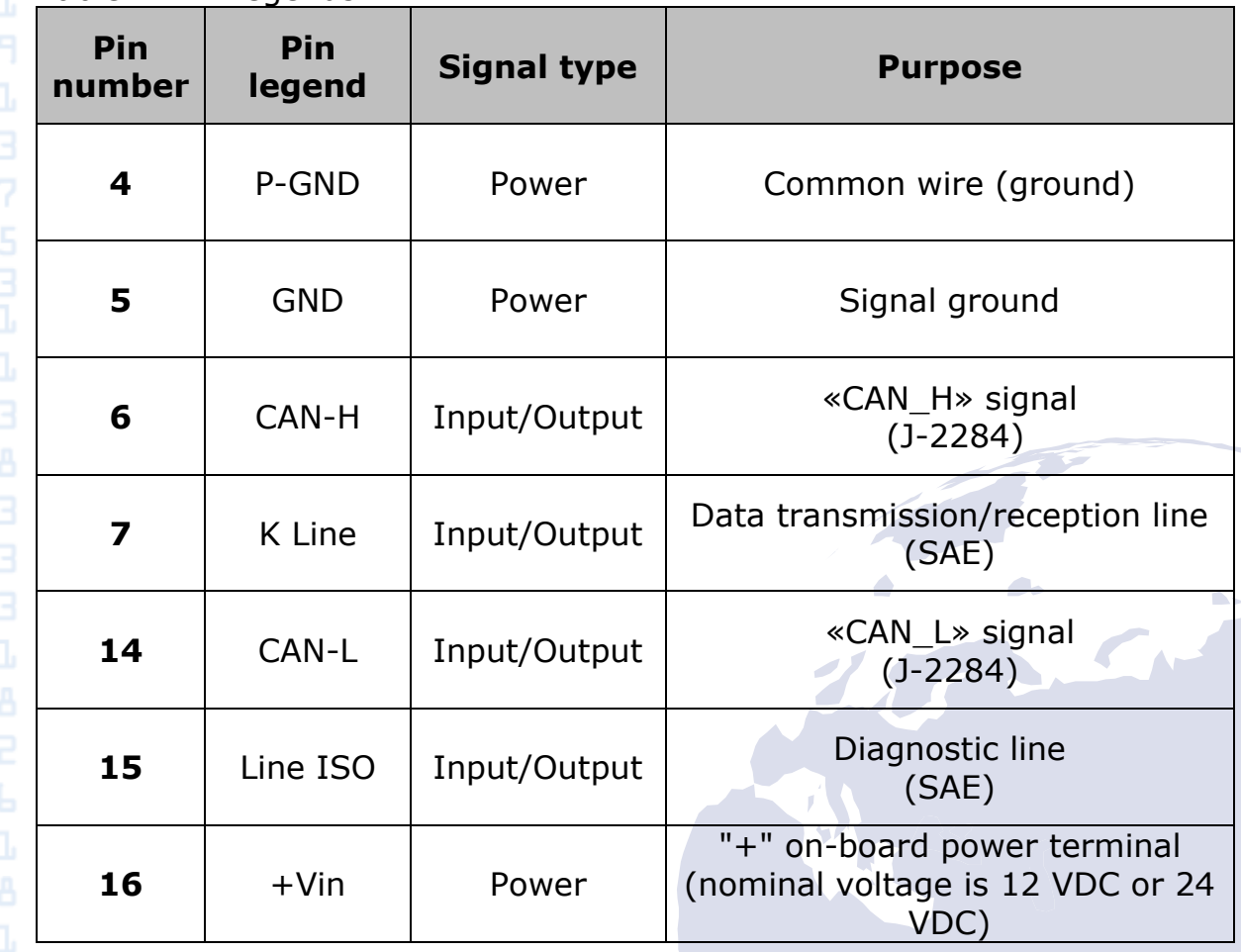

# <span id="page-6-1"></span>**Installation and Commissioning**

<span id="page-6-2"></span>Installation Guide

Tracking device location must ensure connections of OBD-II sockets and avoid potential of accidental damage; it also must eliminate exposure to direct sunlight, moisture, etc.

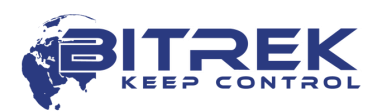

Cables must be located and clamped along the entire length with straps clamped to the clamping sites. Cabling must be done so as to avoid any damage during the operation, when closing doors/hatches.

### Connection to a Computer

<span id="page-7-0"></span>3,7671

The tracking device can be connected to a computer for configuration and servicing. The device has UART output interface for that purpose. In order to connect the device to a computer a USB-UART adapter should be used that can be purchased from the dealer as an option.

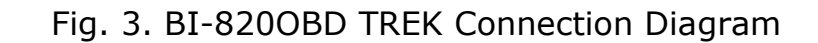

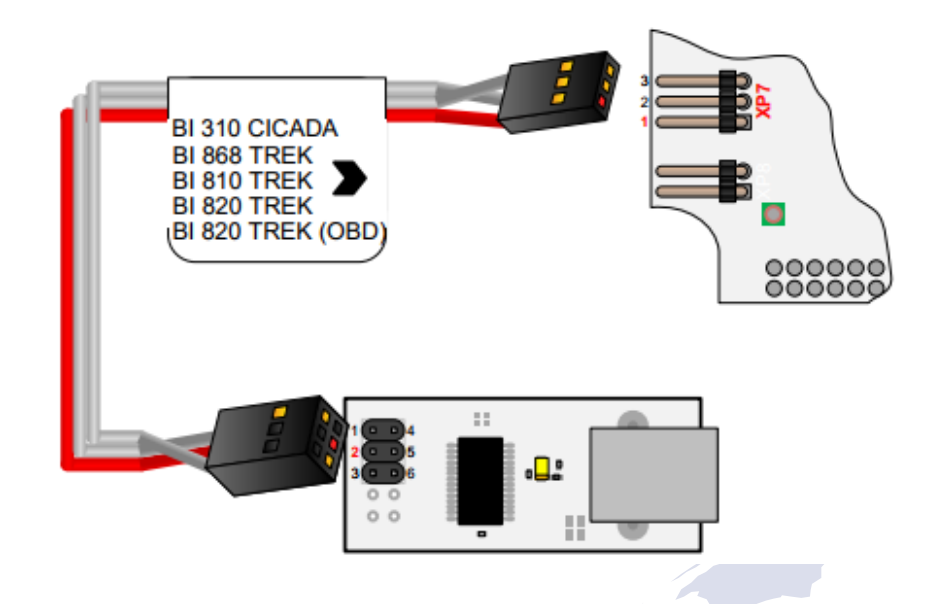

A terminal program can be used for data exchange with the device. Terminal configuration settings: bit rate  $-115,200$  bps, data bit  $-8$ , stop bit – 1, without parity check, without stream control.

Once the link is up, the device will start sending its status data to the terminal. Using the terminal program, a user can send commands to the device and receive responses to them. But the device first needs to send access password to the terminal in the following format:

*TPASS: password;* 

where *password* is an access password for the terminal (by default, 11111 is used).

Once sent, the password will be valid for 60 seconds. After this timeout, the password needs to be sent again so that the data can be exchanged with the device.

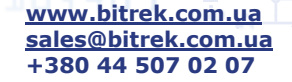

13,604

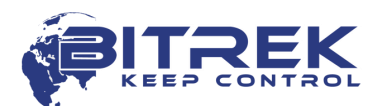

# <span id="page-8-0"></span>Indicators Description

The top panel of the tracking device has 3 LEDs that indicate current status of the device.

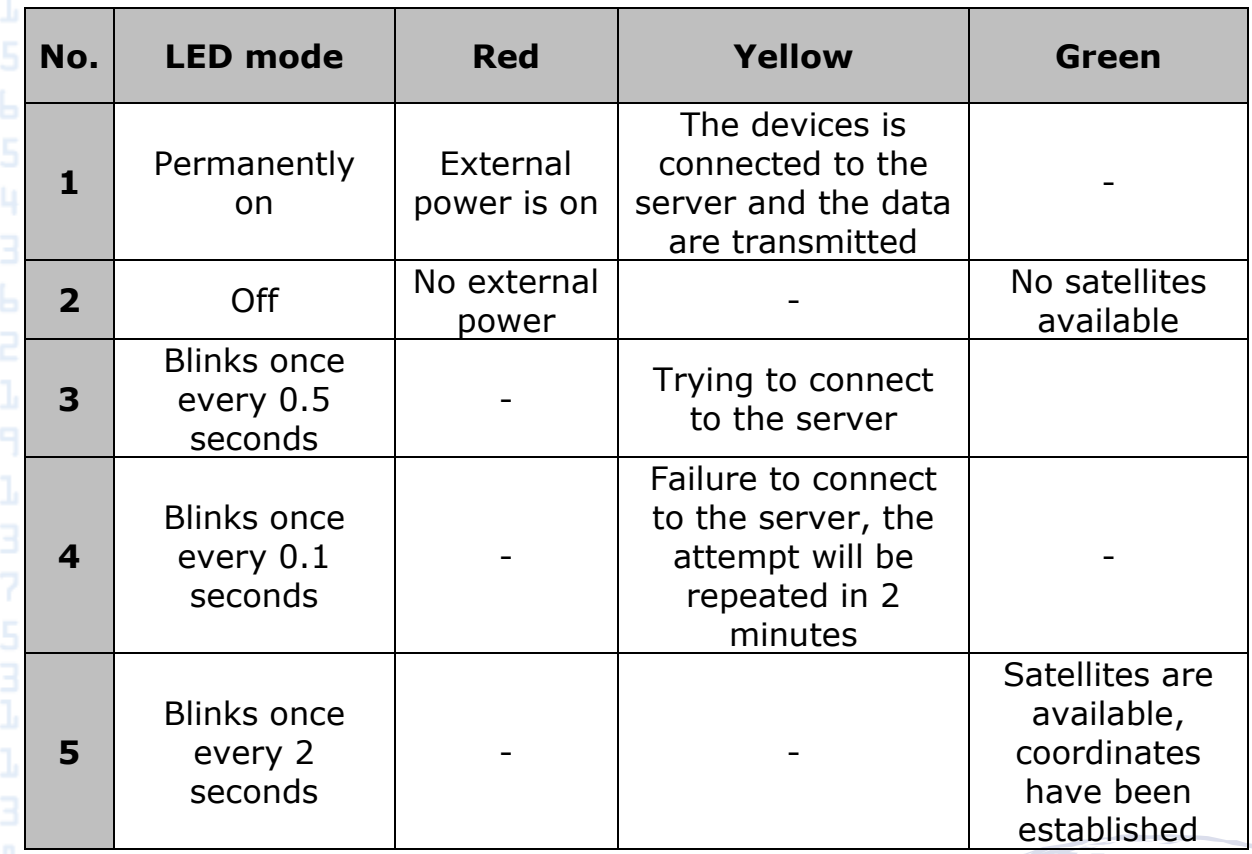

# <span id="page-8-1"></span>**List of SMS Commands**

SMS commands are used for getting current state of the device, troubleshooting potential errors, configuring the settings, etc. An SMS command should be sent together with login and password; the sender's number must be included to the list of authorized contacts (when such list is used).

# <span id="page-8-2"></span>Structure of the SMS Commands

Any SMS with commands includes login/password pair (when configured) and a list of different commands. The commands are delimited with **semicolon** delimiter.

SMS commands entered to the tracking device should be of the **A AAS** following format:

> **<login><space><password><space><command1>;<space><co mmand2>;<space><commandN>;**

*Example of an SMS command: abcd 1234 getgps; getstatus;*

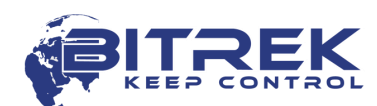

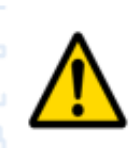

7,0571

### **ATTENTION!** *Total length of an SMS command string should not exceed 160 Latin characters. Number of commands per one SMS is only limited by the maximum length of an SMS.*

It is also essential to observe the order of the commands, when they are sent in one SMS message. The device reads and performs the commands in sequential order. E.g.,: once the *cpureset;* command is received the device processor will reset and the commands will not be further performed.

*Correct: setparam 0242 <APN>; setparam 0245 <HOST>; Incorrect: setparam 0246 <PORT>;*

*cpureset; setparam 0242 <APN>; cpureset; setparam 0245 <HOST>; setparam 0246 <PORT>;*

When login and passwords pairs are configured for access using SMS, they must be included to each SMS with the commands. If a login/password pair is enabled, but not included to an SMS with the commands, such SMS will be ignored. If a login/password pair option is not enabled, it will not be checked.

In the event that one of the authorized phone numbers is enabled, SMS commands will only be performed provided that they have been sent from one of the authorized phone numbers (login/password is also required, if enabled). If there is no authorized phone number enabled, SMS with commands will be received from any phone number.

<span id="page-9-0"></span>Configuring the Device

The BI-820OBD TREK Tracking Device can be configured by one of the methods below:

1. Using a direct connection between the device and a computer.

2. Remotely, using SMS commands.

Configuration of the device by any of the methods available only requires configuring necessary device parameters. Each parameter has its own unique ID. Special commands are used to read/record the values of a selected parameter.

In case of remote configuration of the device using SMS, one should bear in mind that the total length of an SMS should not exceed 160 Latin characters. Number of commands per one SMS is only limited by the maximum length of an SMS.

All commands for device manipulation can be divided into the controlling and information ones.

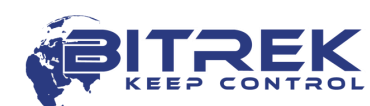

Table 3. List of Information Commands

| N<br>О.        | <b>Command</b>   | <b>Description</b>                                   | <b>Response</b> |
|----------------|------------------|------------------------------------------------------|-----------------|
| 1              | getstatus        | Information about current device<br>status           | yes             |
| $\overline{2}$ | getgps           | Current GPS coordinates and time<br>of the device    | yes             |
| 3              | getmap           | Request for the link with device<br>coordinates      | yes             |
| 4              | getver           | Request for device firmware<br>version               | yes             |
| 5              | getio            | Getting the readings from internal<br>device sensors | yes             |
| 6              | flush            | Request for device profile<br>parameters             | yes             |
| 7              | getparam<br>#### | Get a parameter by its ID                            | yes             |

Table 4. List of Controlling Commands

**[www.bitrek.com.ua](http://www.bitrek.com.ua/) [sales@bitrek.com.ua](mailto:sales@bitrek.com.ua) +380 44 507 02 07**

13,604

3,7671

13,604

7,0571

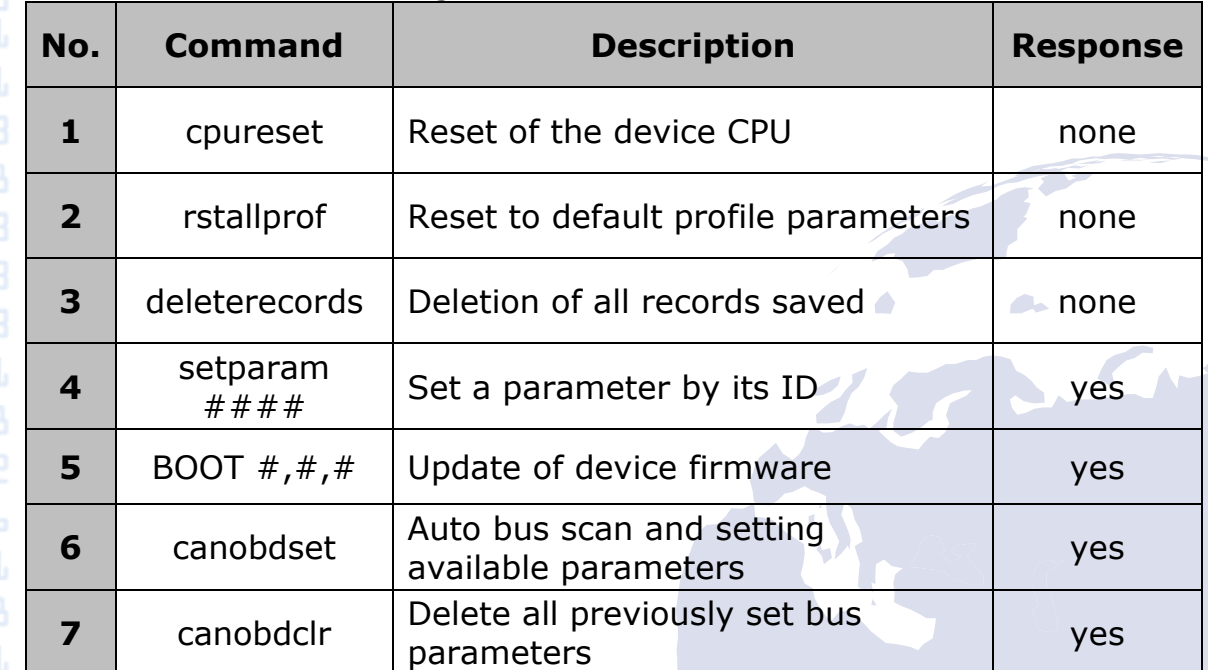

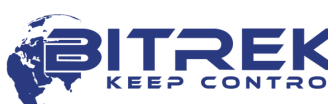

<span id="page-11-0"></span>Detailed Description of Information Commands

### **Retrieval of current status of the device – getstatus;**

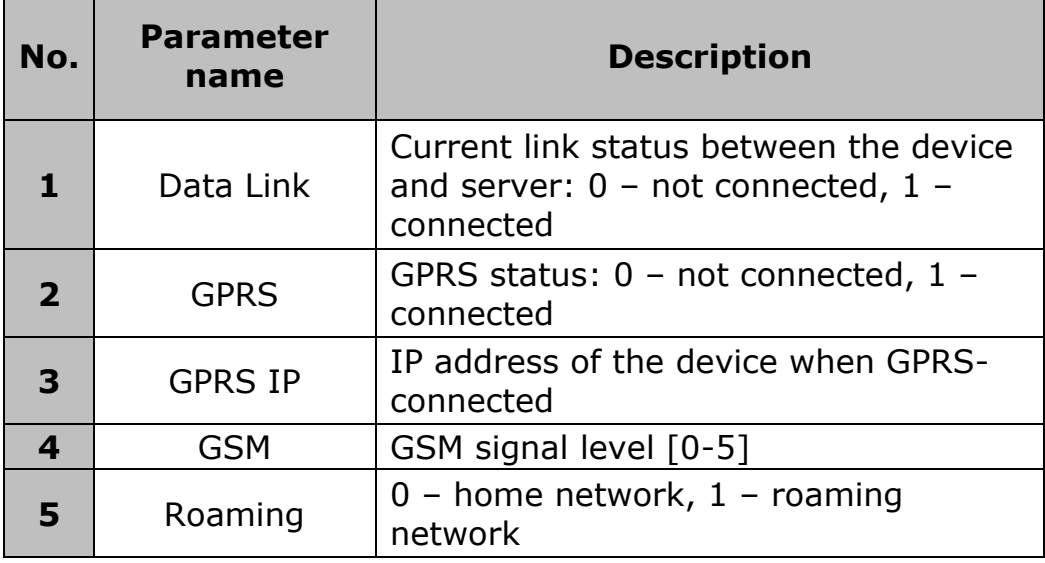

*Example of a response:*

3,7671

Data Link: 1 GPRS: 1 IP: 46.133.143.201 GSM: 5 Roaming: 0

### **Retrieval of current location of the device – getstatus;**

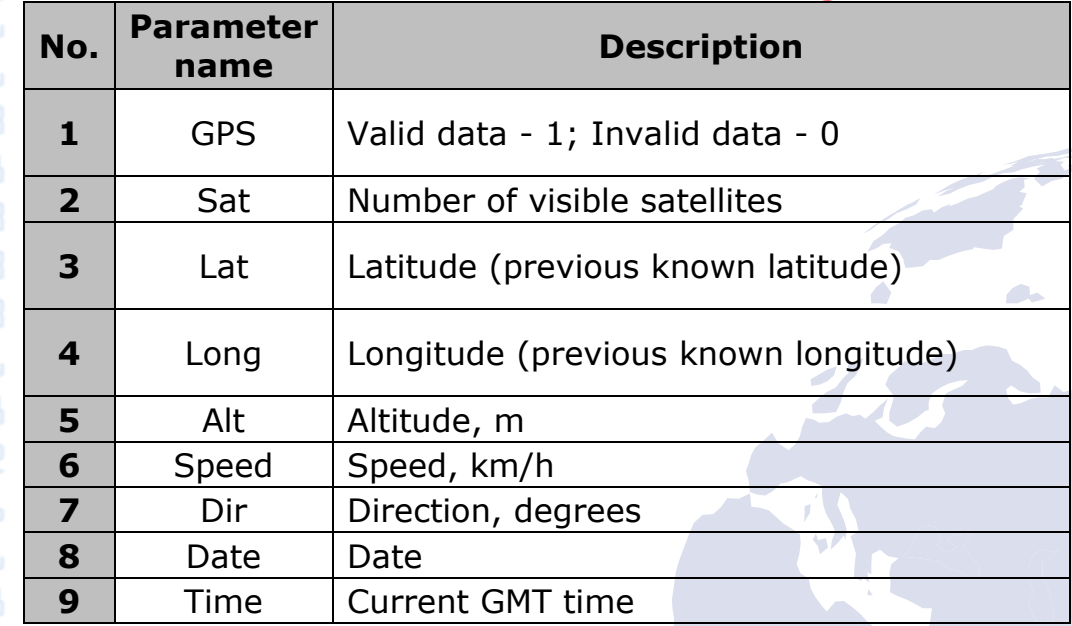

*Example of a response:*

GPS: 1 Sat: 7 Lat: 50.2535 Long: 30.2622 Alt: 147 Speed: 0 Dir: 77 Date: 2018/4/30 Time: 12:33:45

**Command of request for link with device coordinates – getmap;** *Example of a response: "www.biakom.com/maps/q=50.420209,30.428448,12,0"*

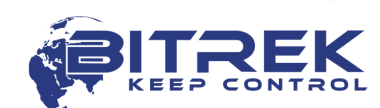

# **Command of request of device software version – getver;**

*Example of a response:* BI-820OBD VER 3.13

3,7671

### **Request for device profile parameters – flush;**

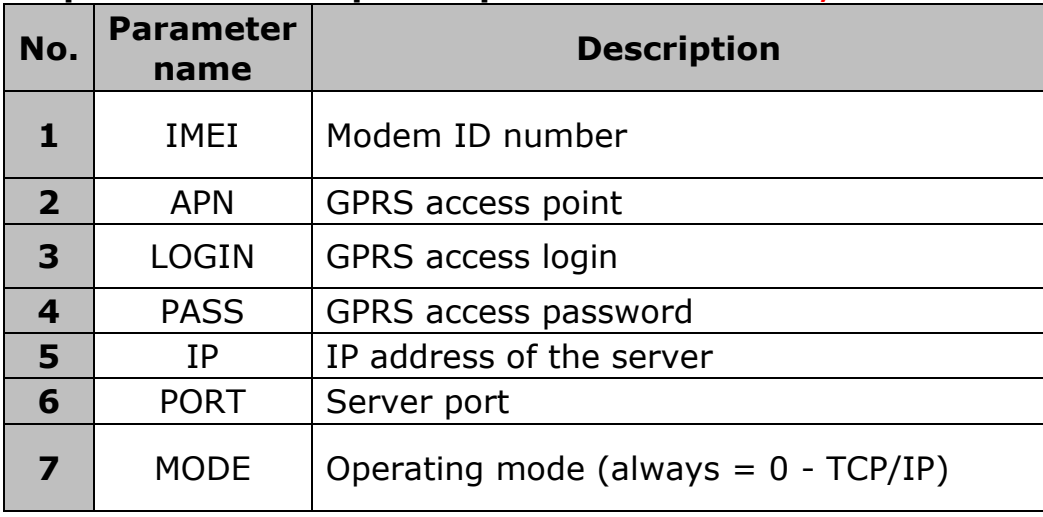

*Example of a response:*

353976012555151, internet, none, none, 212.47.99.62, 12050, 0

# **Get the readings by parameter ID – getparam ####;**

ID consists of 4 digits – the first digit is a profile number, the last three specify ID of a parameter.

*Command example => request value of ID=0242 parameter: getparam 0242;*

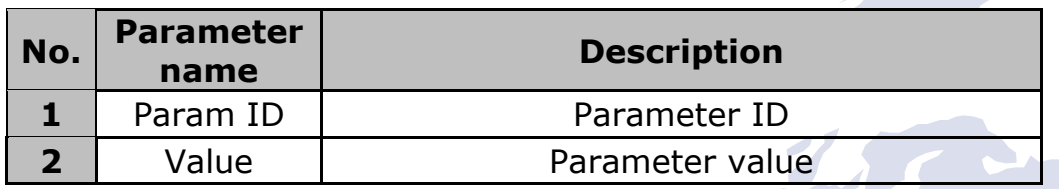

*Example of a response to the "getparam 0242" command:* Param ID 0242 Val: internet

<span id="page-12-0"></span>Detailed Description of Controlling Commands

# **Command of complete device CPU reset – cpureset;**

There is no response to this command. Once the command is received, all processes of the device reset.

# **Restoration of profile parameters defaults – rstallprof;**

There is no response to this command. Once the command is received, all profile parameters are restored to their default values.

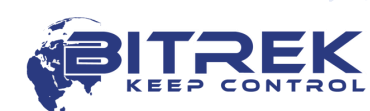

### **Command for deletion of all records saved – deleterecords;**

There is no response to this command. Once the command is received, all data packets are removed from the device memory.

#### **Set parameter values by their ID - setparam #### #;**

ID consists of 4 digits – the first digit is a profile number, the last three specify ID of a parameter (refer to Addendum 1).

*Command example => set the ID=0242 parameter value: setparam 0242 www.kyivstar.net;*

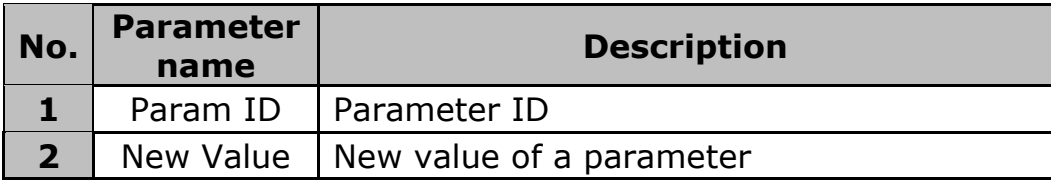

*Example of a response to the "setparam 0242 www.kyivstar.net" command - setting an APN:*

Param ID 0242 New Val: www.kyivstar.net

#### **Device firmware update - BOOT #,#,#;**

Command parameters:

**HOST** – IP address of the server containing the update;

**PORT** – Port of the server containing the update;

**PATH** – Path to the firmware update file on the server;

*Example of the command:* 

#### **BOOT 213.160.136.54,88,pr/\*.bin;**

Where  $*$  is a version of the firmware, .bin – file format extension.

 $7253$  Options of response to the attempted update download:

BOOT: UPDATE DOWNLOAD OK – downloading was a success;

BOOT: WAITE ERROR – wait timeout was exceeded during update download;

BOOT: HOST CONNECT ERROR – failed to connect to the server;

BOOT: PAGE LOAD ERROR – failed to download the file;

BOOT: UPDATE DOWNLOAD ERROR **–** failed to update the firmware;

### **Auto bus scan and setting available parameters** - **canobdset;**

To configure the tracker you need to connect it to OBD-II diagnostic connector, turn on the ignition and start the car engine, and send the appropriate command to automatically scan the tire and write the available ID data to the device.

This command can be sent in two ways: via BITREK Configurator on the Commands tab -> Controller or by sending an SMS message *canobdset;* to the number of the SIM card installed in the tracker. After accepting the command, the tracker sends in response a confirmation text *OBD-II SETTINGS SET OK* to the phone or to the BITREK Configurator.

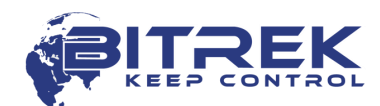

**Delete all previously set bus parameters - canobdclr;**

If it is necessary to use the tracker after testing on another vehicle, after connecting the tracker to the diagnostic connector of a new vehicle and engine establishment, send the command *canobdclr;* After accepting the command, the tracker sends in response a confirming text *OBD-II SETTINGS CLEAR OK***.**

<span id="page-14-0"></span>Basic Device Configuration

Once a mobile carrier SIM-card is inserted and power supply is connected, the device needs to be configured for transferring data to the server. When the *Bitrek Configurator* is used, all configuration settings  $b - 775b$  will be divided into groups:

- Server and GPRS
- **Tracking**
- Safety

7,0571

- Service
- Voice communication
- Roaming

The settings required for the basic operation of the device include data transfer and tracking settings. They are included to the "Server & GPRS" and "Tracking" groups. Once the appropriate settings are configured, the device will start transmitting the data of its current location to the server.

All configurable settings are given in Addendum 1.

# <span id="page-14-1"></span>**Security Settings**

To comply with the security regulations, access to the device configuration settings may be restricted.

When connecting the device to a computer by means of USB-UART adapter, the device access password must be entered every time, when sending the commands to the device.

Default password is 11111. The password is valid for 60 seconds once sent. Once this time lapses, the password needs to be entered again. Access password can be changed by a user.

The default password must be sent to the device in the following format – *TPASS: 11111;*

Example of a response:

*"TASK COM TERM: PASSWORD OK"* – the password is correct; *"TASK COM TERM: INCORRECT PASSWORD"* – the password is incorrect;

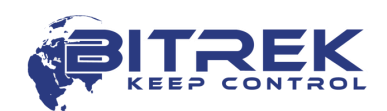

When sending the commands using SMS, access login and password can be enabled. To set login, the ID 0252 parameter is used, while for the password the ID 0253 is used.

When login and password are enabled, any SMS command should have the following structure before sending it:

<Login><Password><Command1>;<Command2>;<Command3>;

Example of a command: *abcd 1234 getgps; getstatus;*

Apart from setting a login and a password, authorized phone numbers can be used. To record phone number to the device memory, the ID 0261 – ID 0269 parameters are used (refer to Addendum 1). In total, up to 9 phone numbers are supported by the device. If this feature is used, the device will receive only SMS from the authorized phone numbers saved to its memory.

If SMS login and password are enabled, they must be included in each SMS with the commands.

# **Configuring I/O Components**

**[www.bitrek.com.ua](http://www.bitrek.com.ua/) [sales@bitrek.com.ua](mailto:sales@bitrek.com.ua) +380 44 507 02 07**

3,7671

<span id="page-15-0"></span> $0.4691$ 

The BI-820OBD TREK Tracking Device can collect, process and send data obtained from different sensors to the server. Each sensor is an I/O component and has a group consisting of 6 parameters for configuration.

E.g., to configure data transfer of voltage level from the power supply unit to the server the ID 0410/0411/0412/0413/0414/0415 parameter group is used. These parameters have the following structure:

0410/0411/0412/0413/0414/0415

The first three digits (highlighted with green) specify the number of the group of parameters for configuration of an I/O component.

The last digit (highlighted with gray) is a parameter number. There are 6 parameters (from 0 to 5) per an I/O component. Possible values for these parameters are shown in Table 5.

17

 $F \cup T$  Table 5. List of Parameters for I/O Components

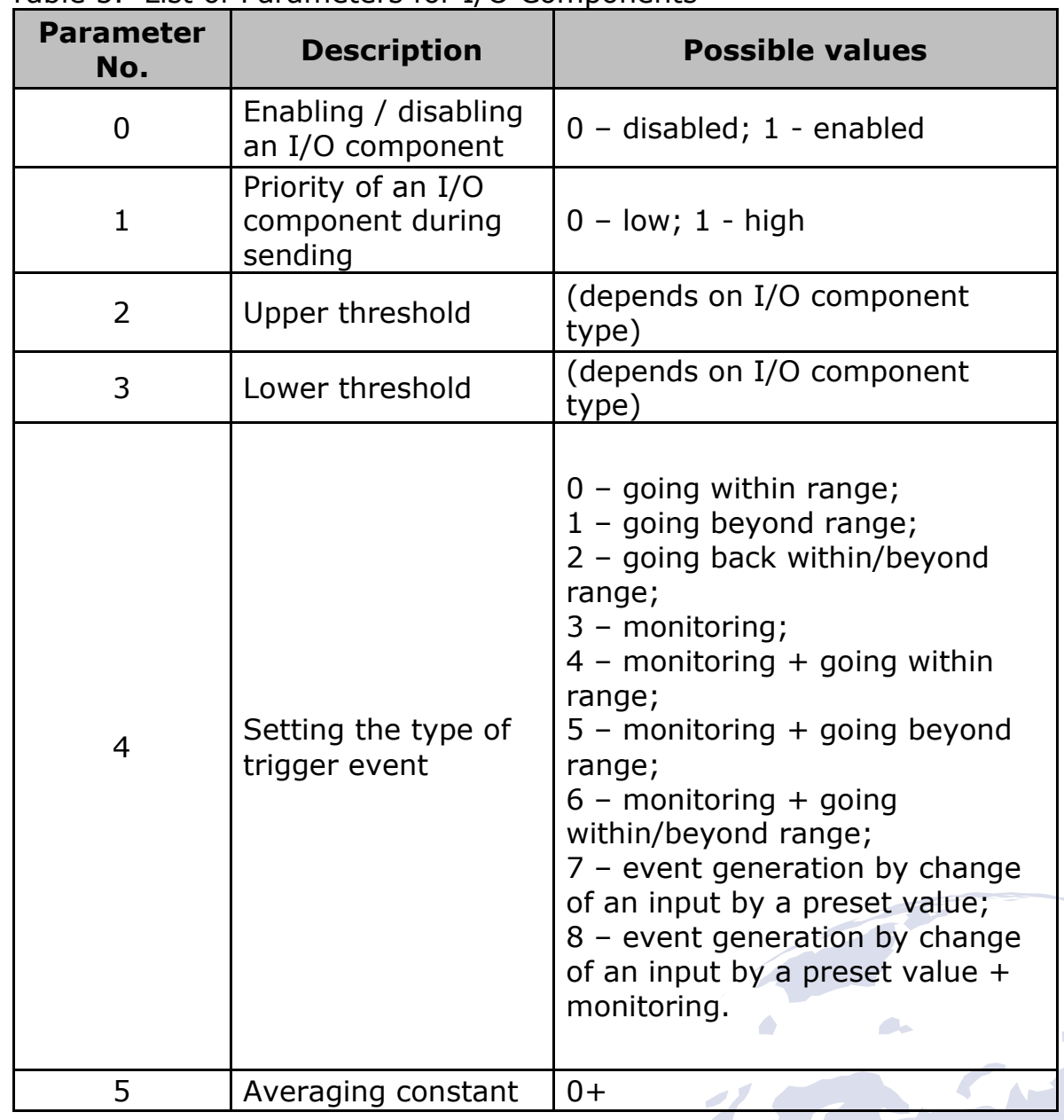

Clarifications to Table 5:

Parameter 0 – enabling / disabling I/O component transmission to the server.

Parameter 1 - Priority: low/high. When selecting the "Priority: low" option, the data from the sensor will be sent to the server with the next data packet. When selecting the "Priority: high" option, the data will be sent to the server whenever possible;

Parameter 2 - Upper threshold – setting the upper threshold of the I/O component;

Parameter  $3$  - Lower threshold – setting the lower threshold of the I/O component;

3,7671

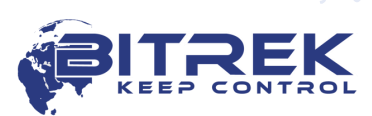

**P APPL** Parameter 4 – Setting the type of trigger event generated:

0 - Going back within range.

If a certain range is configured for the values of a sensor (sensor value ranges are set as follows: the lower range threshold is recorded to a respective parameter – *Lower Threshold*, the upper threshold is recorded to the *Upper Threshold* parameter respectively), then the event will be generated, when actual value of the sensor readings comes within such configured range. In all other cases the event will not be generated and no information will be sent to the server.

*Example:* Lower threshold of input voltage is set to 0 V, the upper threshold is 10 V (10000 mV). If the input voltage decreases lower than 10 V, the event will be generated (Figure 4).

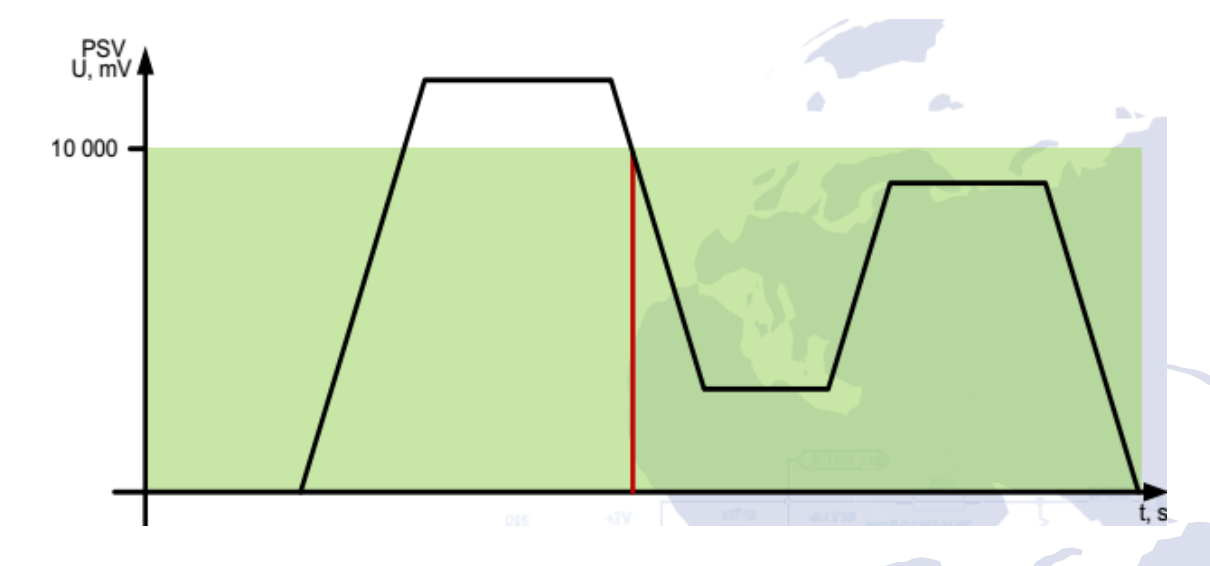

Fig. 4. Generation of the Event by Going Within Range.

### 1 - Going beyond range.

**[www.bitrek.com.ua](http://www.bitrek.com.ua/) [sales@bitrek.com.ua](mailto:sales@bitrek.com.ua) +380 44 507 02 07**

3,7671

7,0571

An event will be generated, when actual value of sensor readings goes beyond a configured range.

*Example:* Lower threshold of input voltage is set to 0 V, the upper threshold is 10 V (10000 mV). If the input voltage increases over 10 V, the event will be generated (Figure 5).

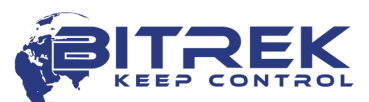

18

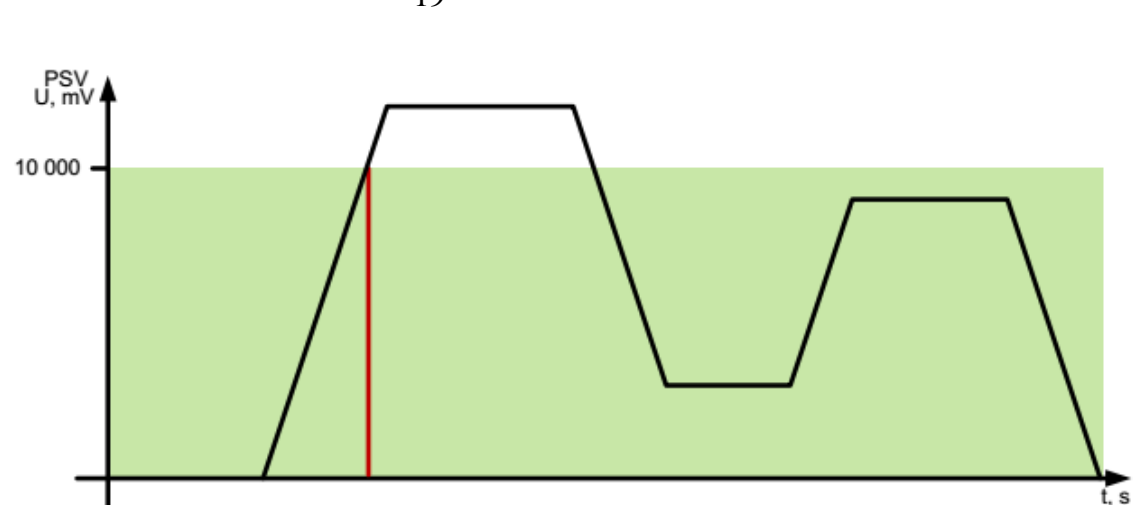

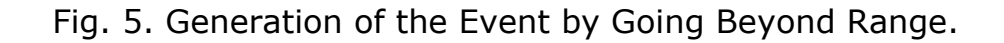

2 - Going within/beyond range.

An event will be generated each time when actual value of sensor readings crosses the limits of a configured range.

*Example:* Lower threshold of input voltage is set to 5 V (5,000), and the upper threshold is 10 V  $(10,000 \text{ mV})$ . When actual input voltage goes off the limits of a configured range, the event is generated (Figure 6).

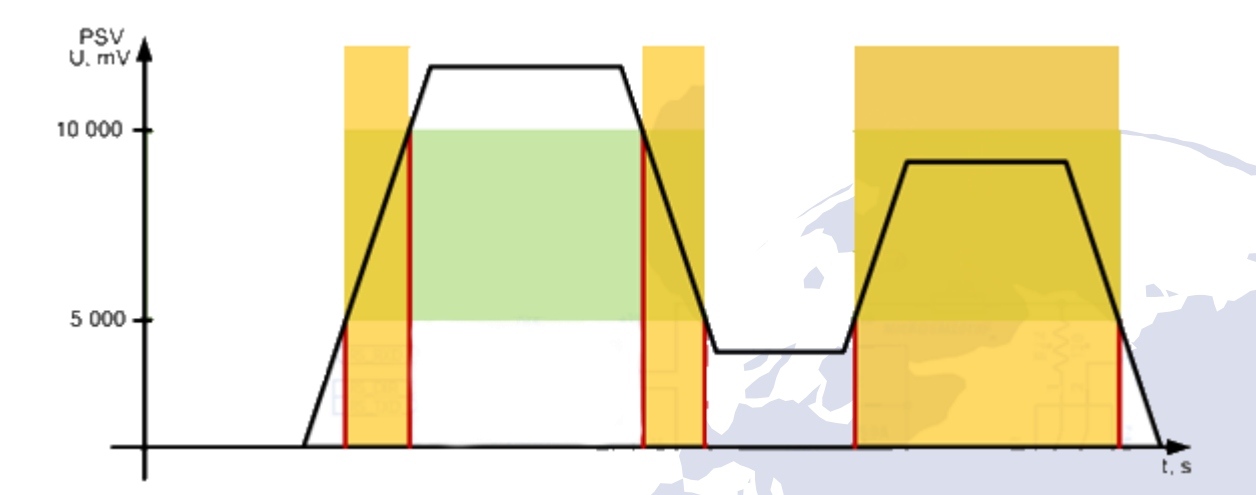

Fig. 6. Generation of the Event by Going Within/Beyond Range.

#### 3 - Monitoring.

When this mode is selected, the data will be transmitted continuously, and no events will be generated.

4 - Monitoring + Going Within Range.

When a *Going Within Range* event is generated, actual value from the sensor starts to be transmitted to the server in the monitoring mode.

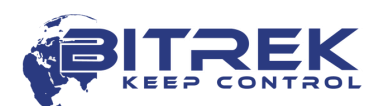

- 3,7671
- 5 Monitoring + Going Beyond Range. When a *Going Beyond Range* event is generated, actual value from the sensor starts to be transmitted to the server in the monitoring mode.
- 6 Monitoring + Going Within/Beyond Range.

When one of the events is generated, actual value from the sensor starts to be transmitted to the server.

7 - Change of Input by a Preset Value.

When an input value changes increasingly or decreasingly by a preset value, respective event will be generated. Value of the setting is specified by the *Upper Threshold* parameter.

8 - Monitoring + Change of Input by a Preset Value.

When the events is generated, actual value from the sensor starts to be transmitted to the server.

### Parameter 5 – Averaging Constant.

It is the time during which an I/O component must be within a particular state in order to generate an event. This setting is specified in milliseconds (X\*50 msec, i.e. when setting the value to 10, the constant will be 10\*50=500 msec).

The list of all I/O components of the device available for configuration is given in Addendum 2.

# <span id="page-19-0"></span>**Configuring Alarms**

The device can be configured so as to make an outbound call if a particular condition is met. Activation of a particular I/O component constitutes such condition. Voice calls must be enabled in general configuration settings of the device. I/O component must be enabled, configured to one of the events (going within range, going beyond range, going within/beyond range), its ID must be set as a trigger for outbound calls, and an authorized phone number Phone0 must be configured.

### *Note*

Outbound call can only be made or an SMS message can only be sent to a phone number specified in parameter 0261 (Phone0).

Additional prerequisites include device being within the GSM carrier coverage area and sufficient balance. In case the device is beyond the coverage area, the call will be postponed until such time when the device returns back to the coverage area. The device takes one attempt to make an outbound call per each trigger activation.

Alarm configuration settings are specified in the *Security* section of Addendum 1. Authorized phone number Phone0 is specified as the ID 0261 parameter.

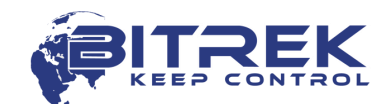

Apart from the voice call, the device can send SMS messages to an authorized phone number, when events are triggered. The IDs of an I/O components by which SMS messages are sent should be configured as a trigger for outbound SMS messages. A user-defined text may be included with an SMS message, but it should not be more than 30 Latin characters.

# <span id="page-20-0"></span>**Description of Operator Selection Modes**

### **0 – PARAM ID=0917=0**

The device tries to register on the home network, the operators list is not used

#### 7,0571 **1 - PARAM ID=0917=1**

**BO-HOT** Both SIM cards are trying to register with the entire list of operators

### **Mode 0 (Operator Selection Enable ID=0917 0)**

In this mode, the device tries to register on the home network, the list of operators is not used. If the SIM-card has not been detected within a certain timeout, or it has been detected, but has failed to register on the network, the device puts the modem to the sleep for a particular timeout. Once such timeout is reached, the process is repeated.

### **Mode 1 (Operator Selection Enable ID=0917 1)**

In this mode, the device tries to register on the enabled network set by the entire list of enabled networks (parameters  $ID = 0020-0059$ ).

If the SIM-card is detected and ready, the list of enabled operators is checked.

The device scans for available networks. If networks are detected that are included to the list of enabled ones, the device tries to register on one of the enabled networks. If the device has failed to register on any of the enabled networks detected, it switches the modem to sleep for a particular timeout. Once such timeout is reached, the process is repeated.

# <span id="page-20-1"></span>**Configuring Roaming Settings**

For the device to appropriately operate on roaming networks, respective operating mode must be configured and the list of enabled networks must be specified.

Select respective mode: *setparam 0917 1;*

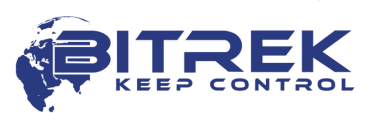

22 APN, Usname, Uspass should be unfilled: *setparam 0242 <space>; setparam 0243 <space>; setparam 0244 <space>;* Specify the list of enabled carriers: *setparam 0020 <MNC Code>; setparam 0021 <MNC Code>;* 13,604 *…*

*setparam 0099 <MNC Code>;*

APN, GPRS login, GPRS password need to be configured for each enabled network individually. The following parameters are used for that matter:

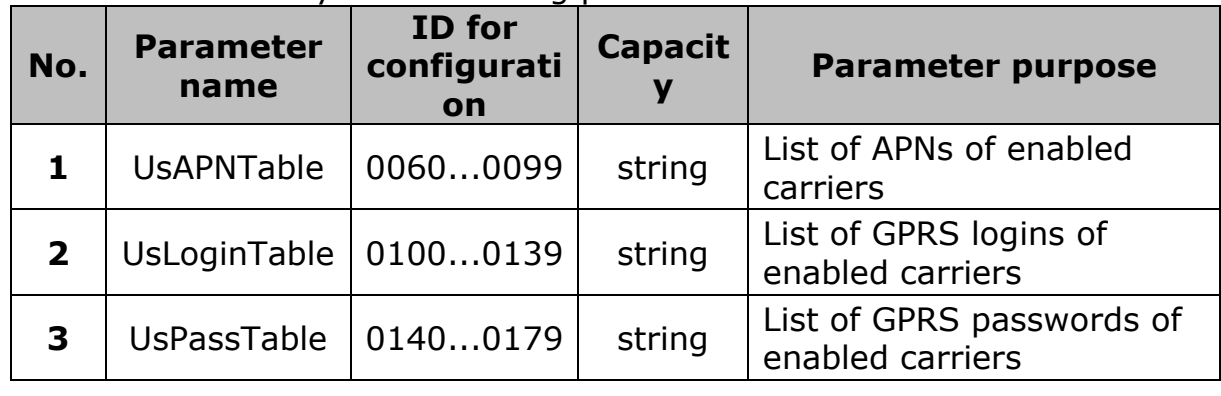

Specify APNs of enabled networks: *setparam 0060 <APN>; setparam 0061 <APN>;*

*… setparam 0099 <APN>;*

Specify GPRS logins of enabled networks: *setparam 0100 <GPRS login>; setparam 0101 <GPRS login>;*

*… setparam 0139 <GPRS login>;*

Specify GPRS passwords of enabled networks: *setparam 0140 <GPRS password>; setparam 0141 <GPRS password>;*

*setparam 0179 <GPRS password>;*

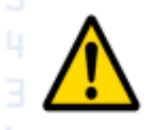

*…*

**ATTENTION! If you specify the list of enabled operators, but do not specify APN, GPRS login, GPRS password for each of them, the device will not work in roaming.** 

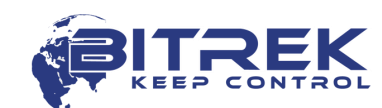

<span id="page-22-0"></span>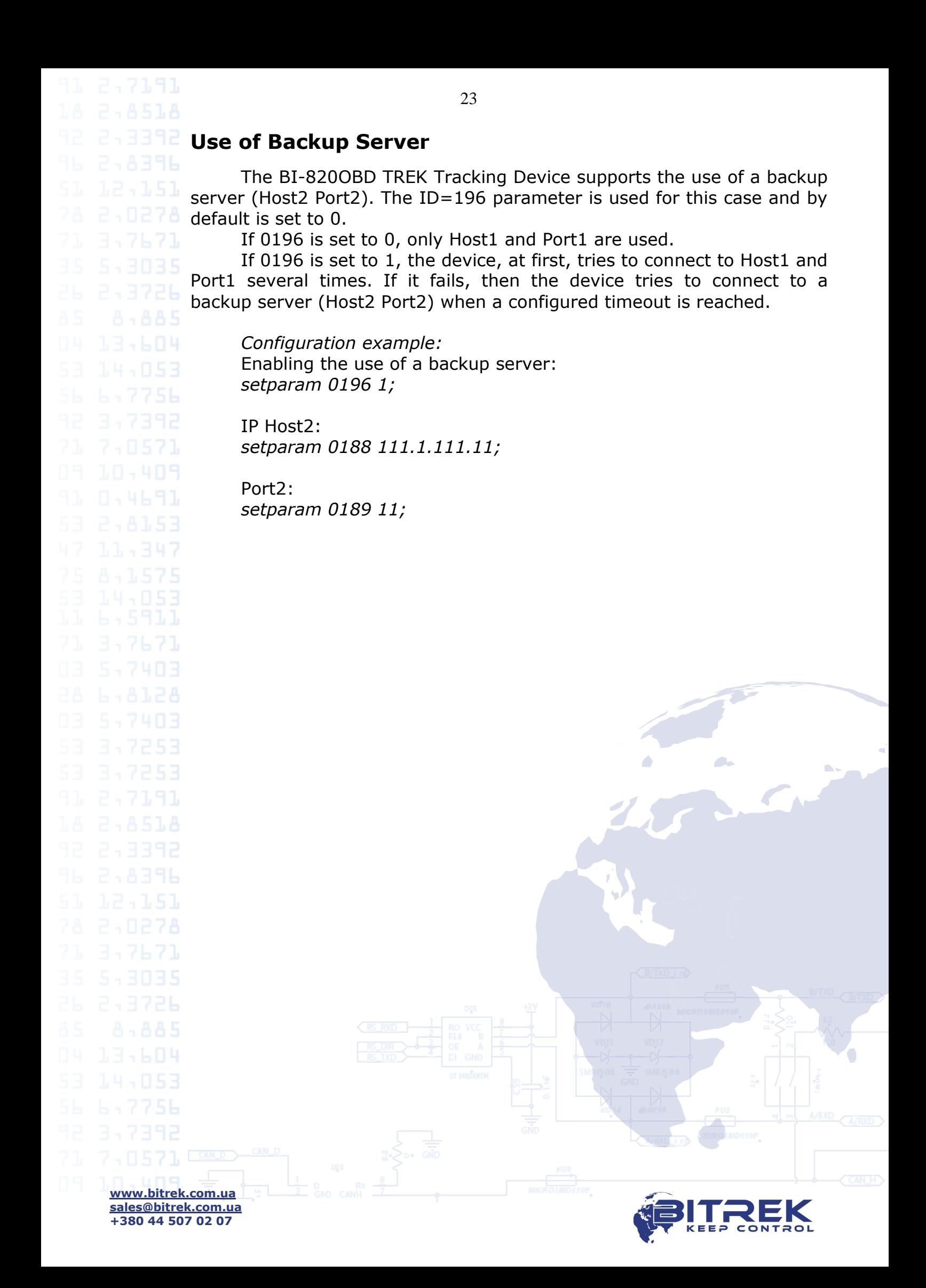

<span id="page-23-0"></span>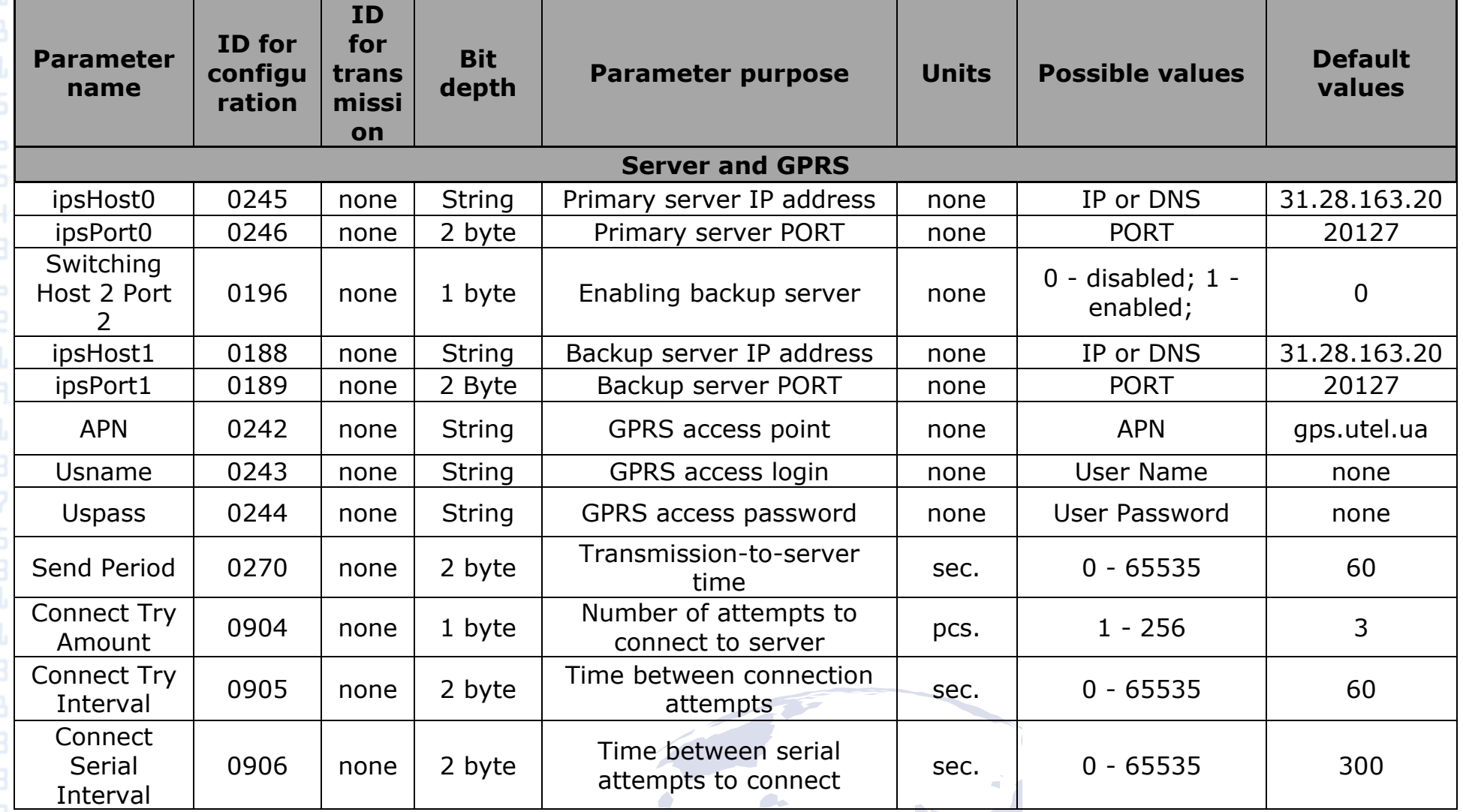

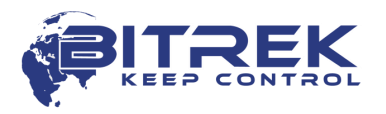

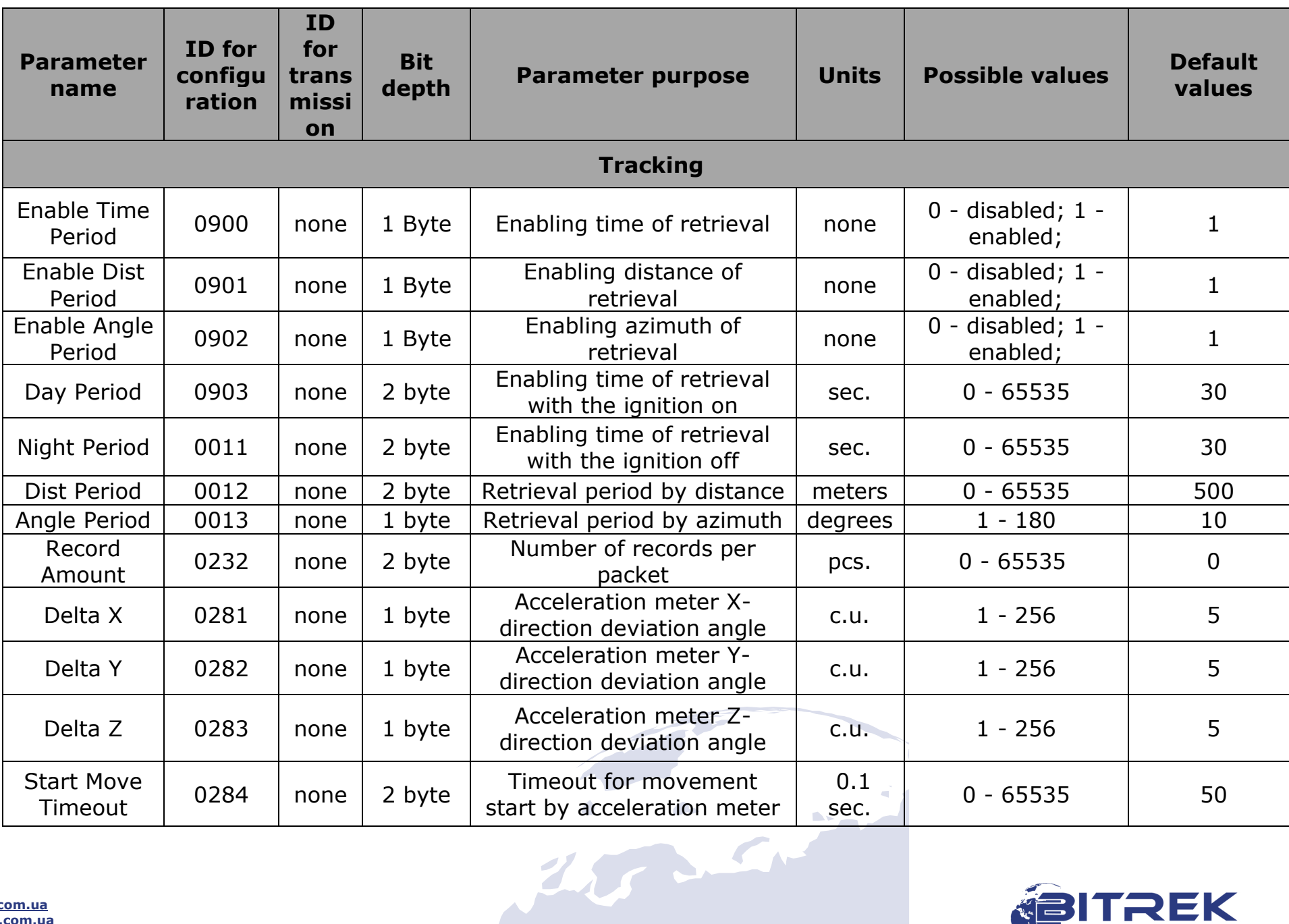

7,0571

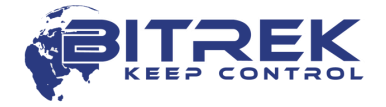

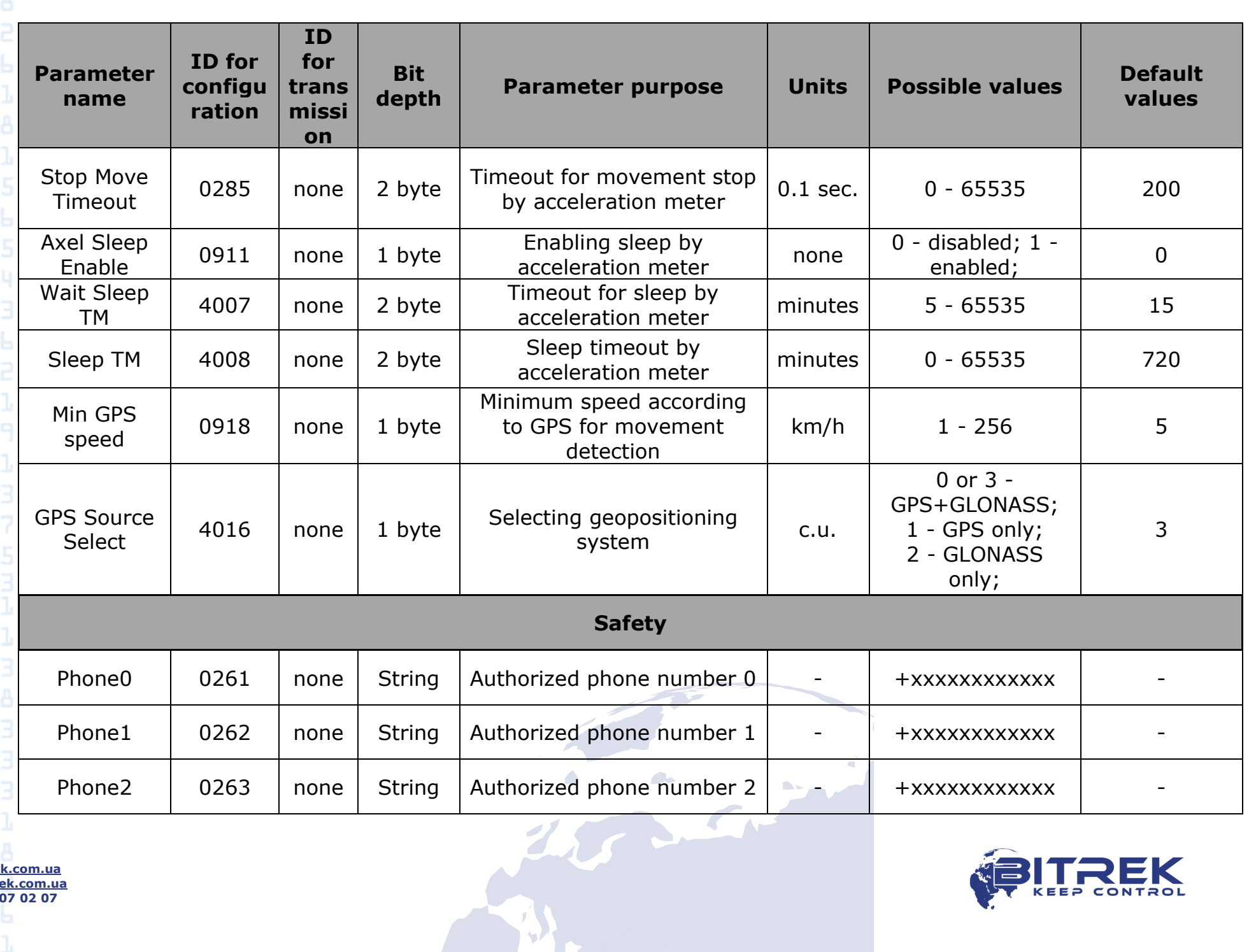

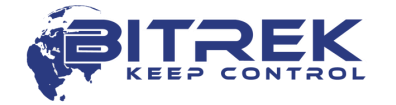

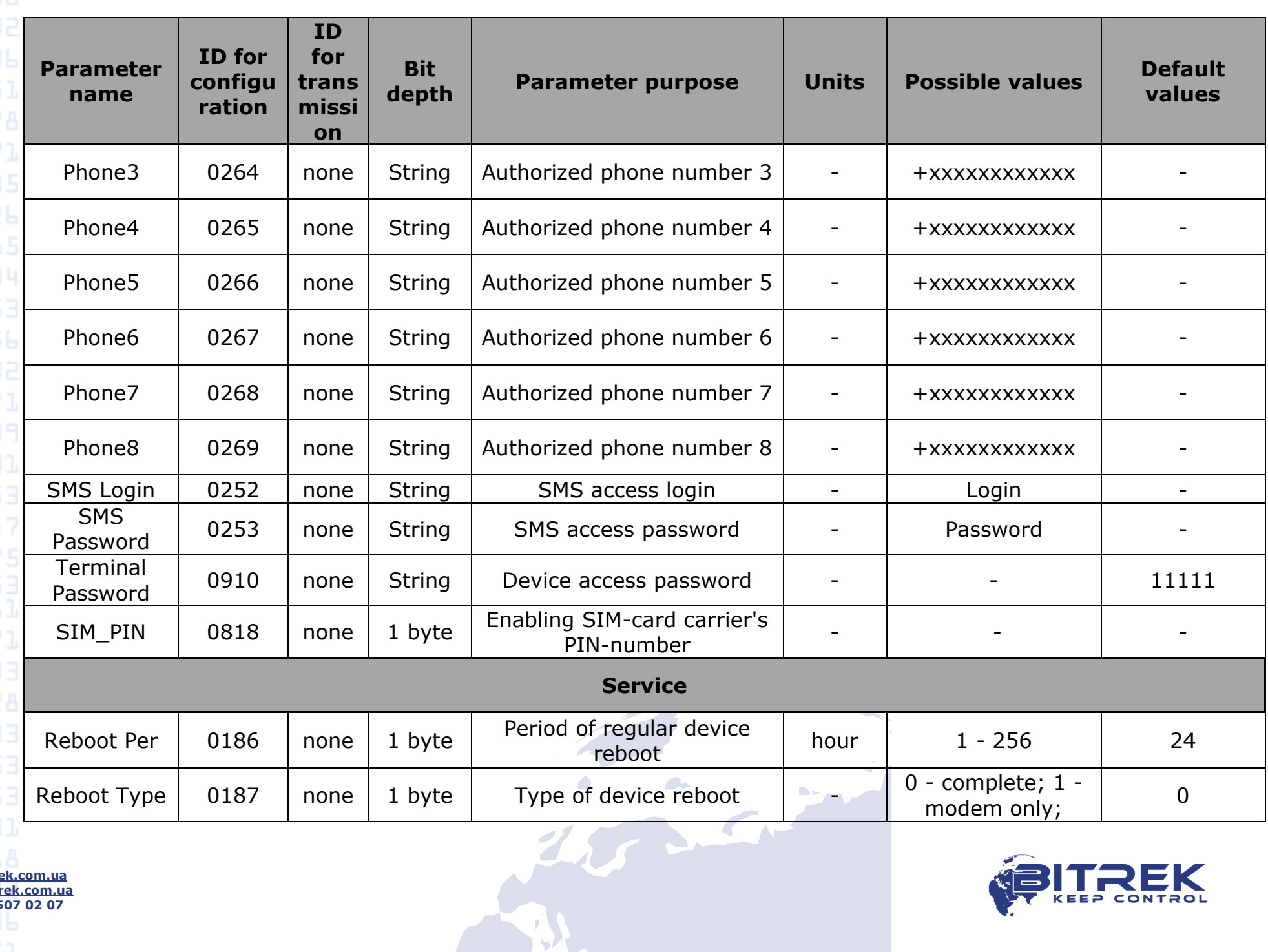

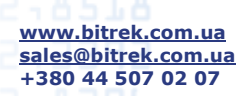

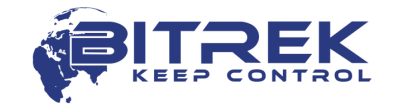

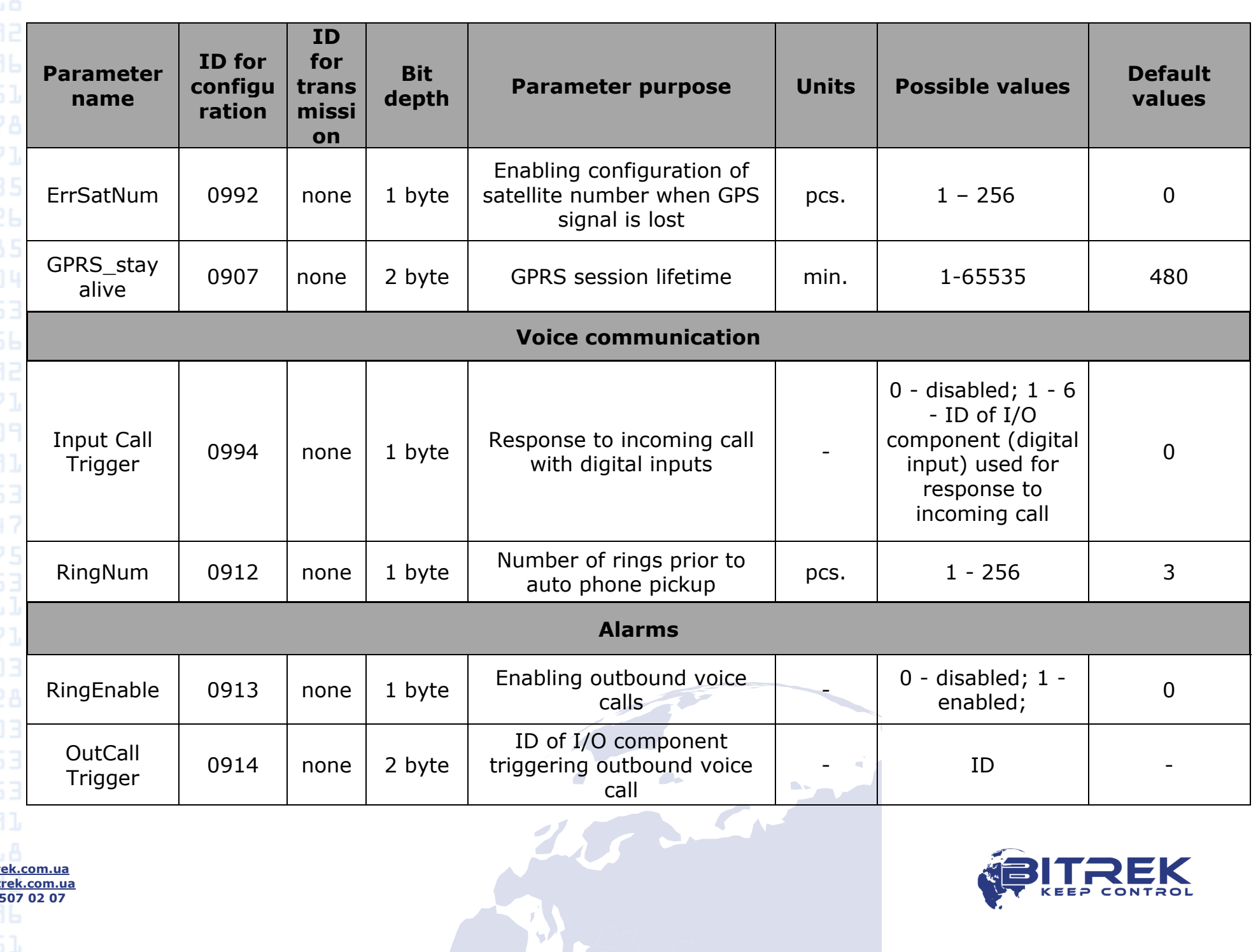

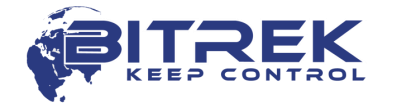

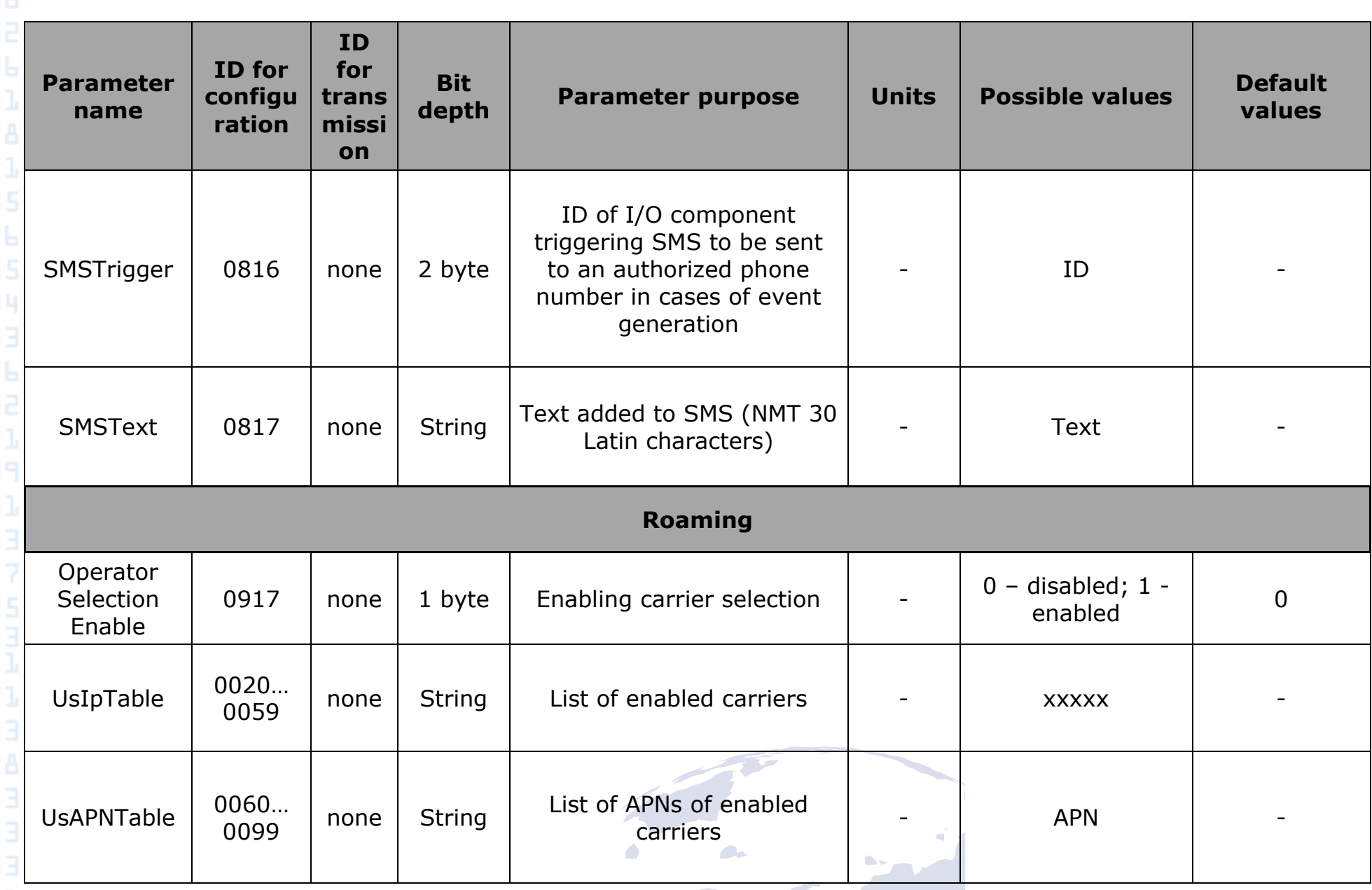

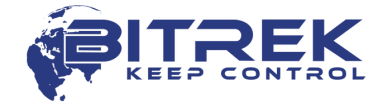

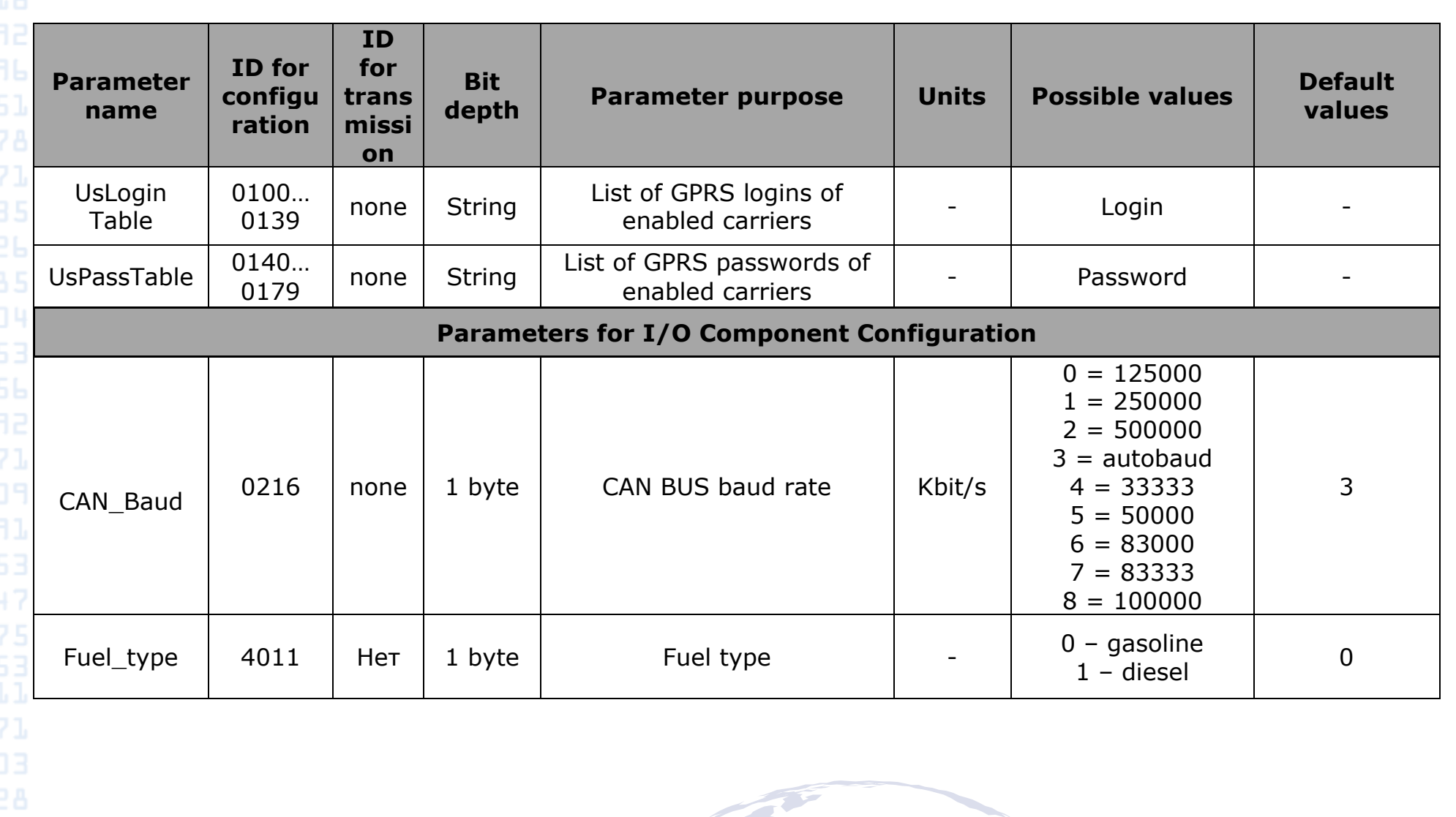

**[www.bitrek.com.ua](http://www.bitrek.com.ua/) [sales@bitrek.com.ua](mailto:sales@bitrek.com.ua) +380 44 507 02 07**

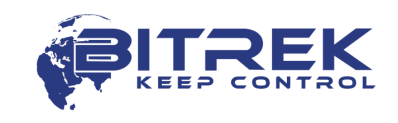

30

# **Addendum 2. List of I/O Components**

<span id="page-30-0"></span>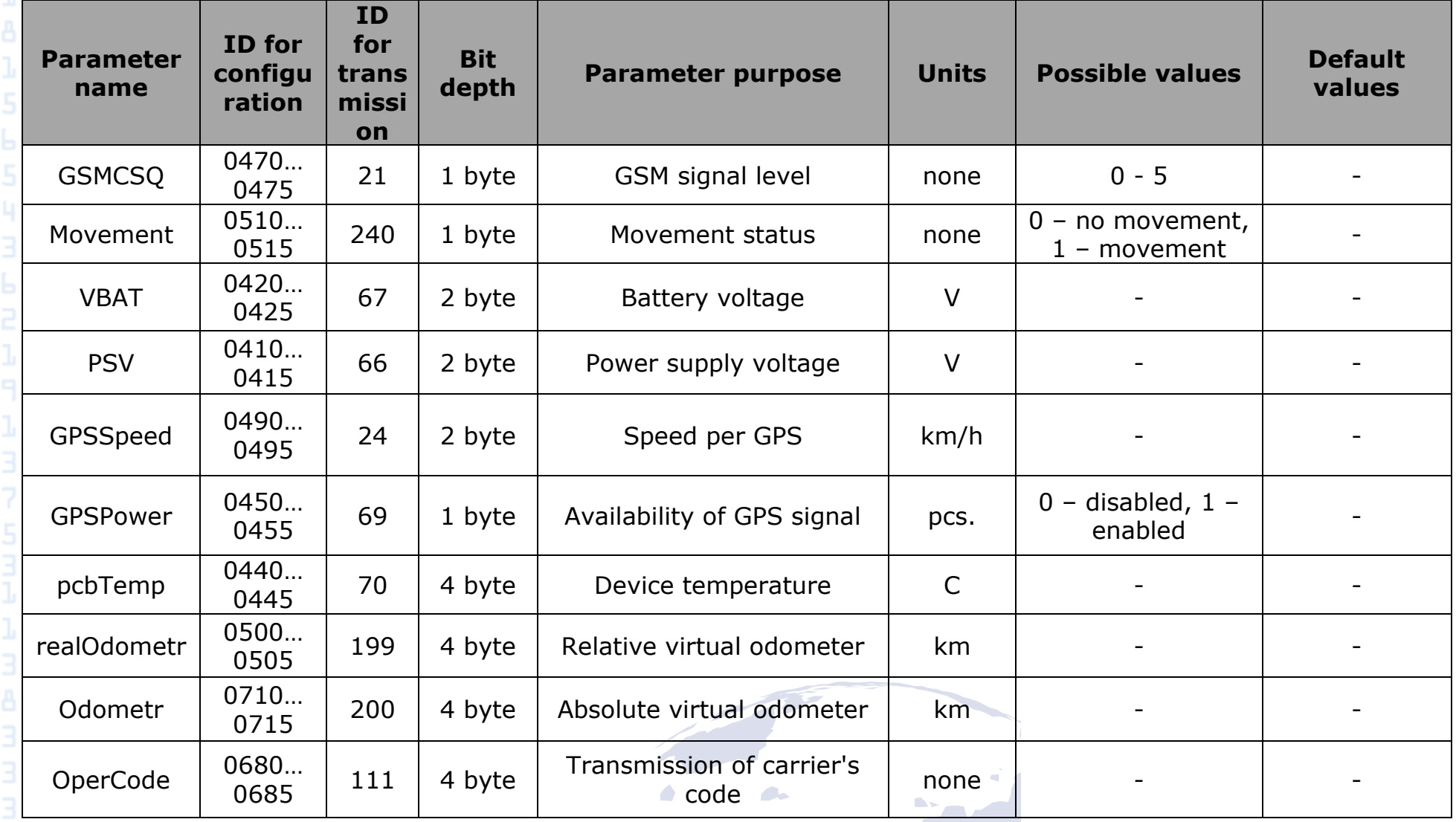

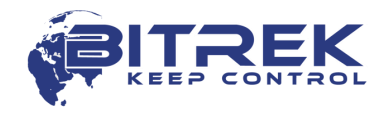

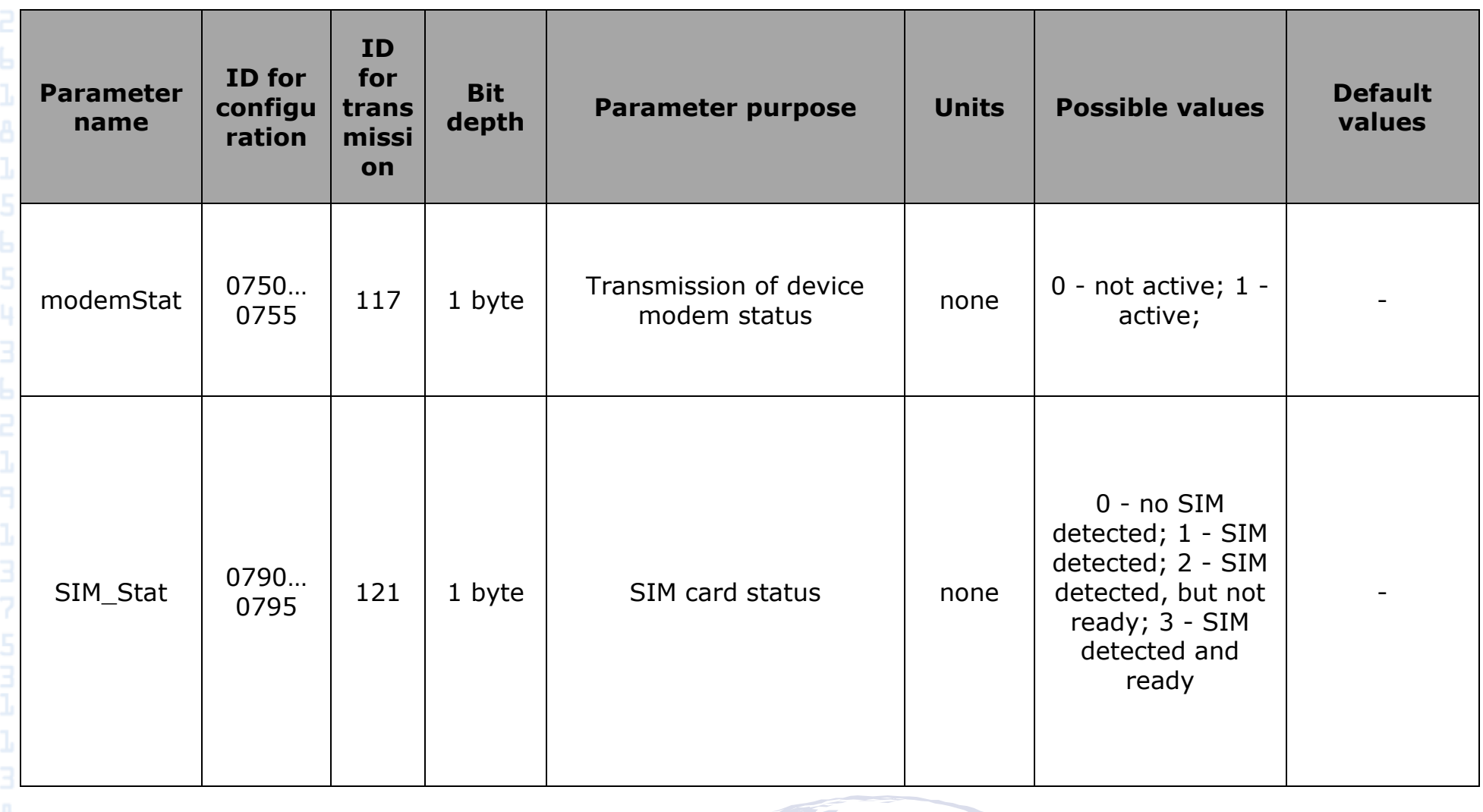

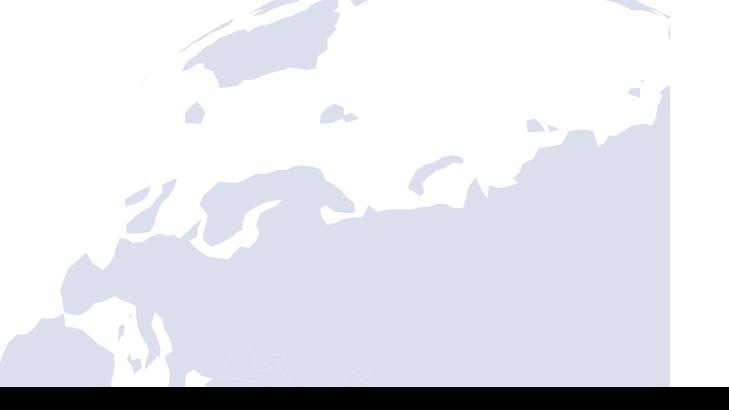

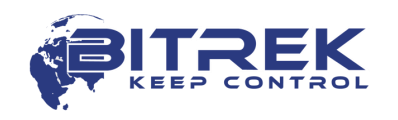

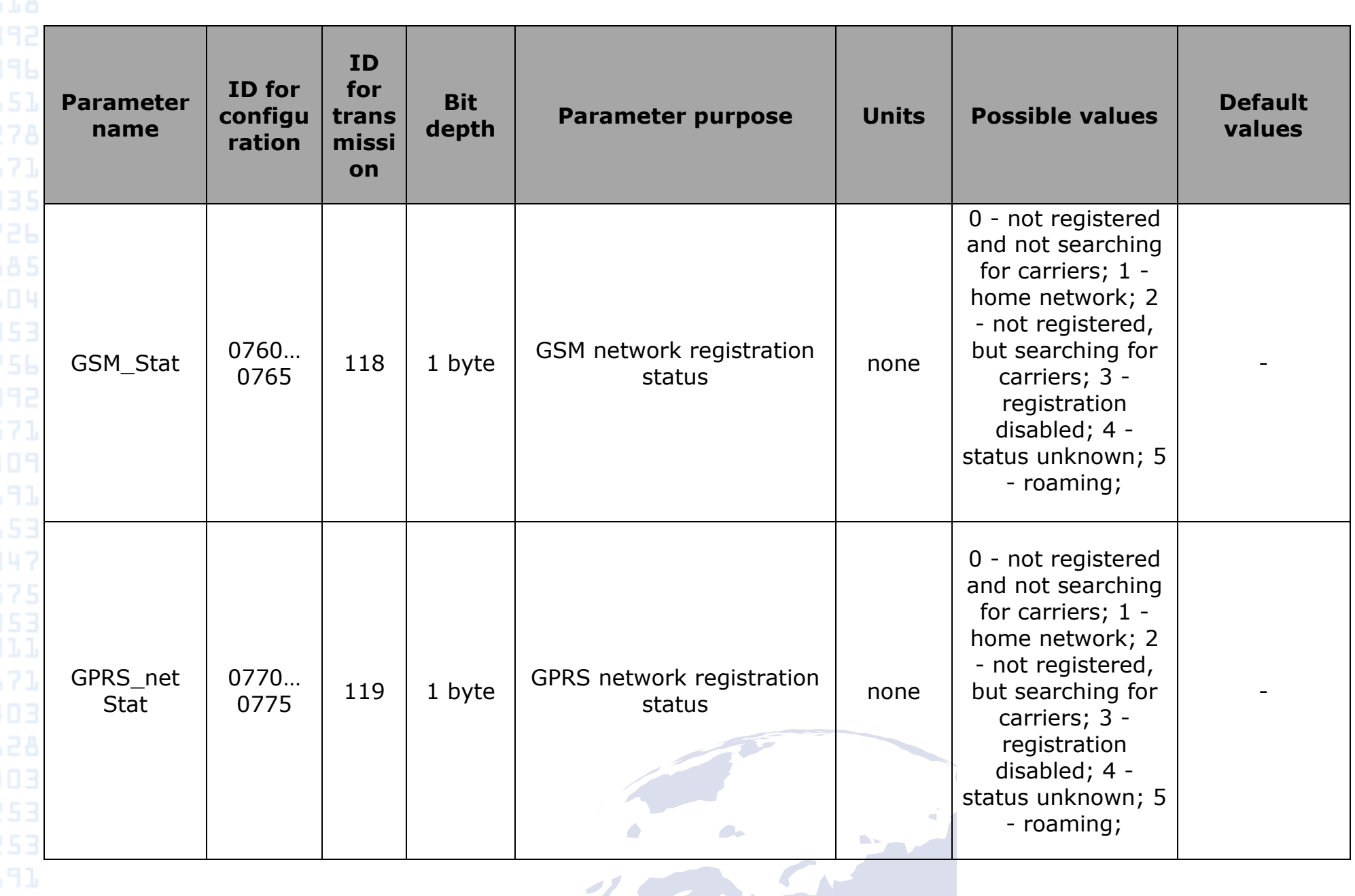

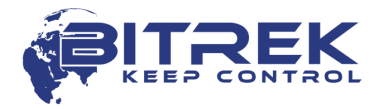

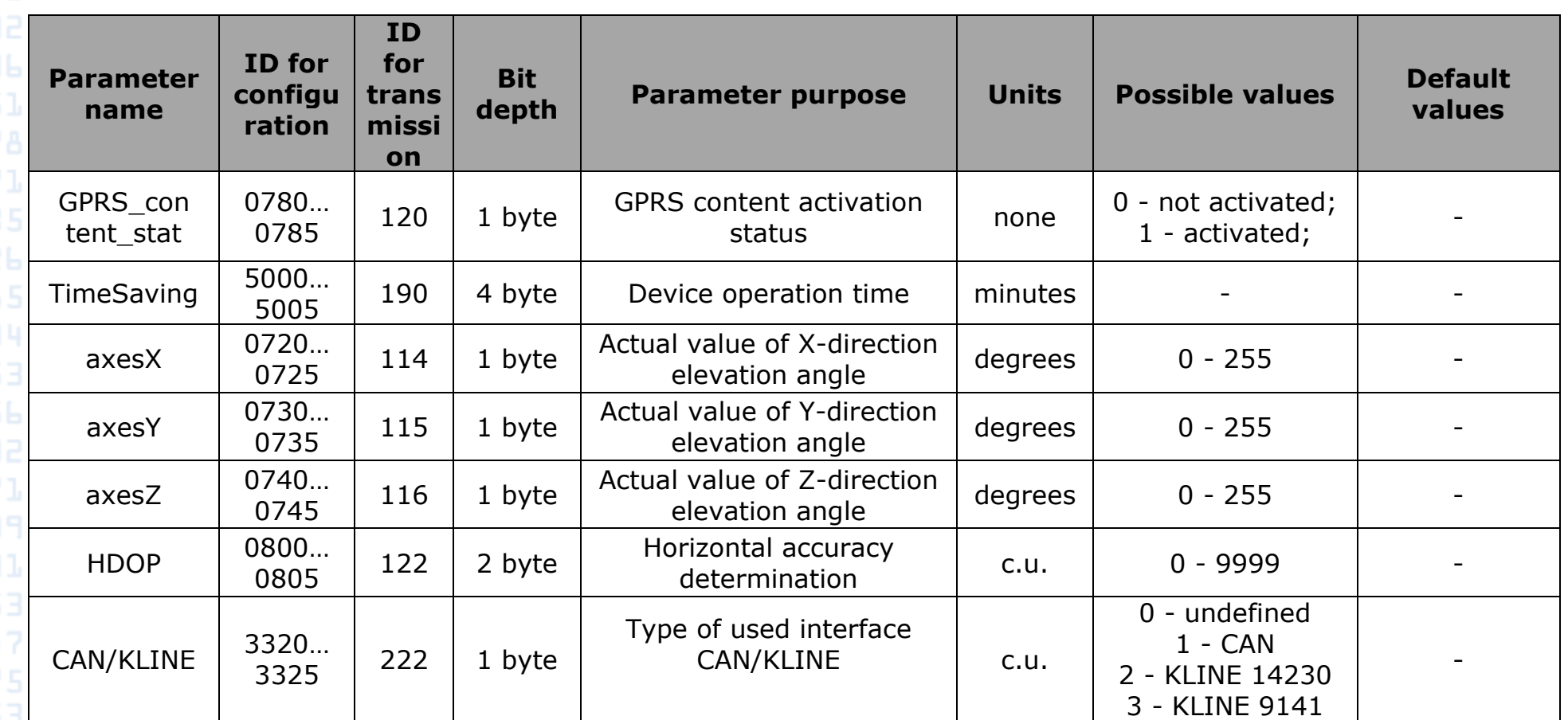

21

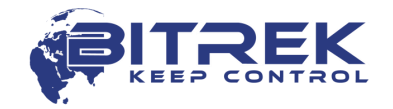

34

35

# **Addendum 3. List of available OBD-II parameters**

<span id="page-34-0"></span>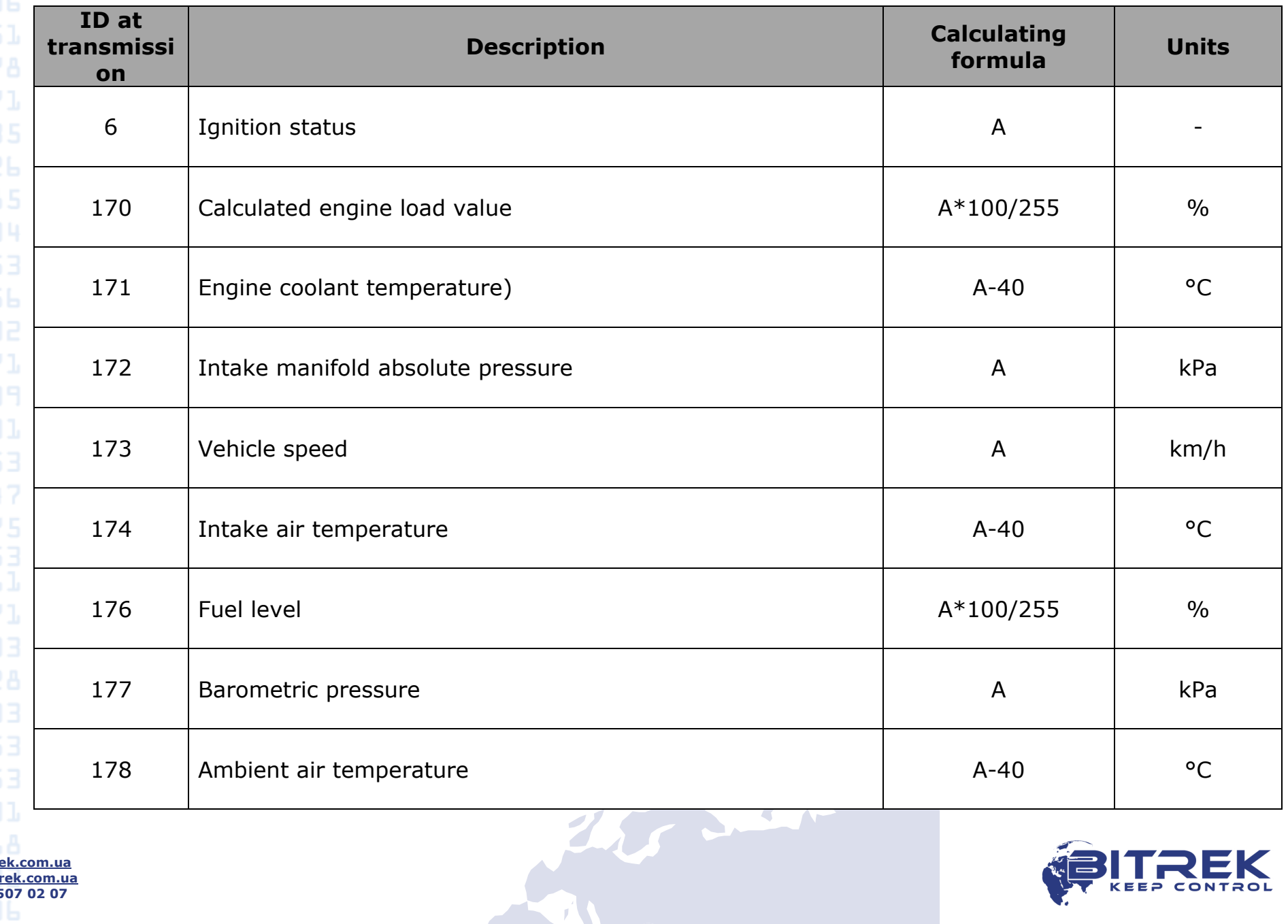

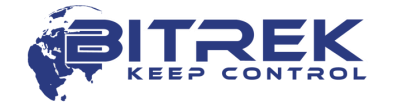

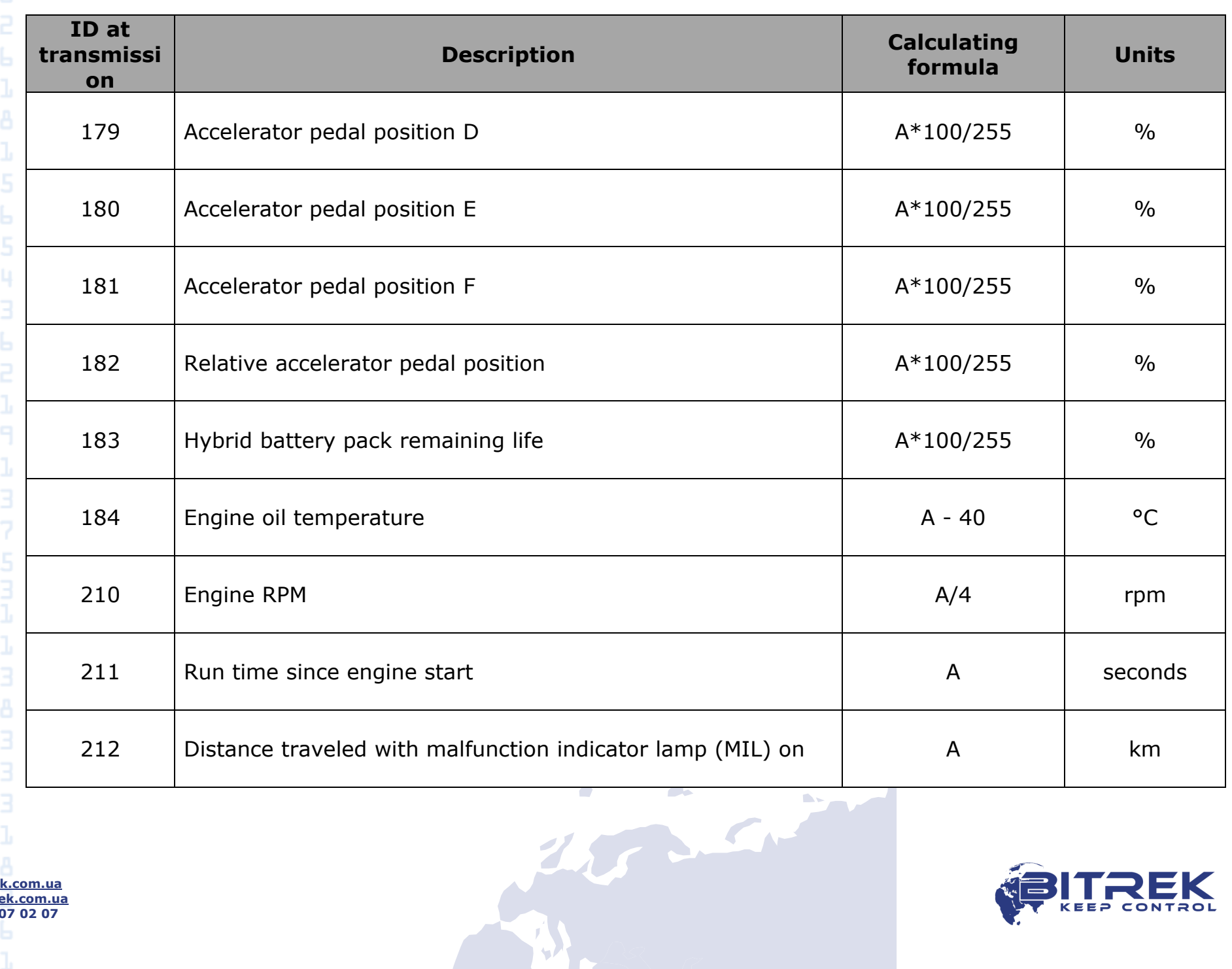

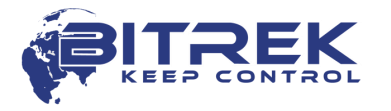

37

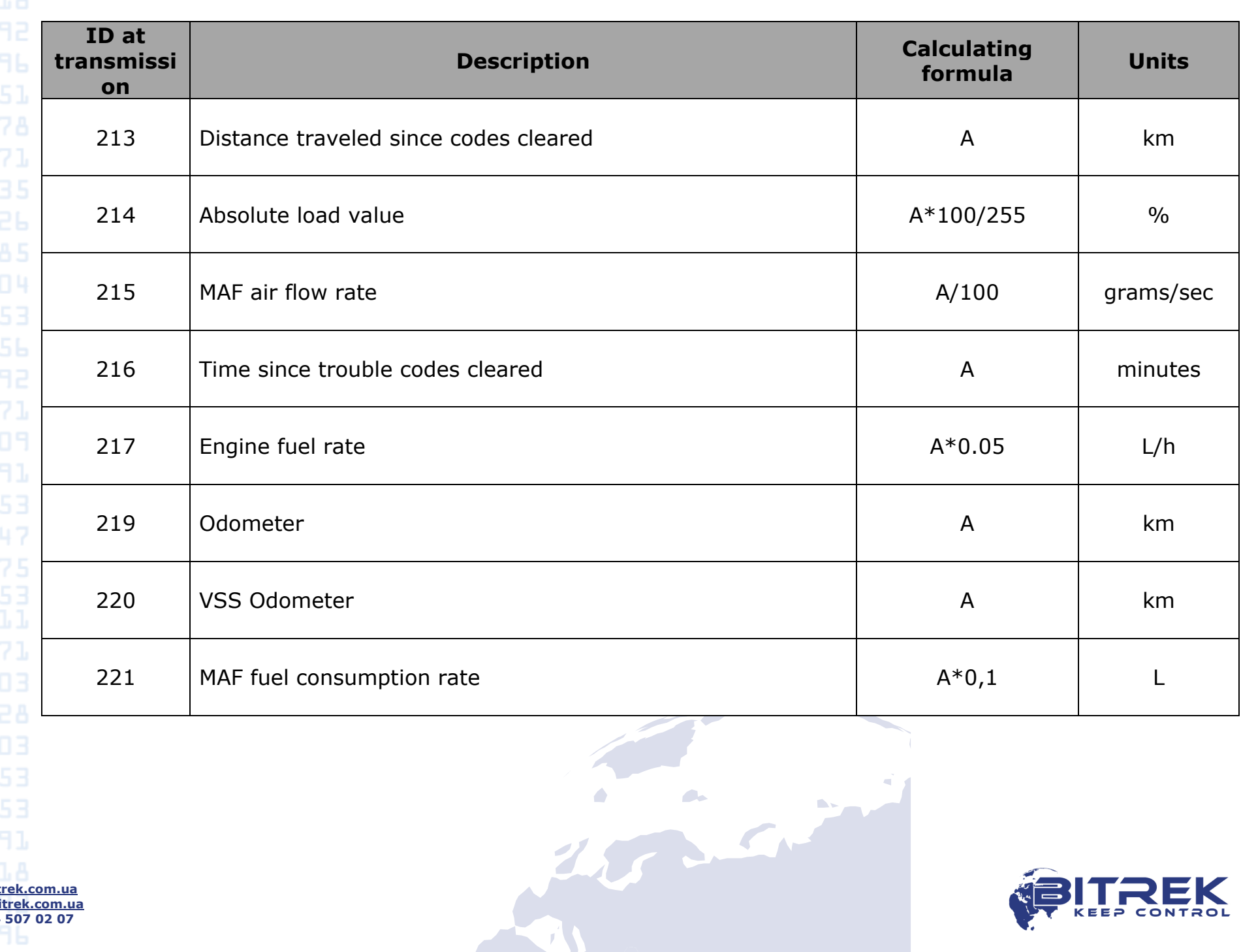

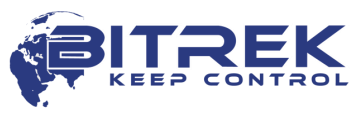

#### Document version

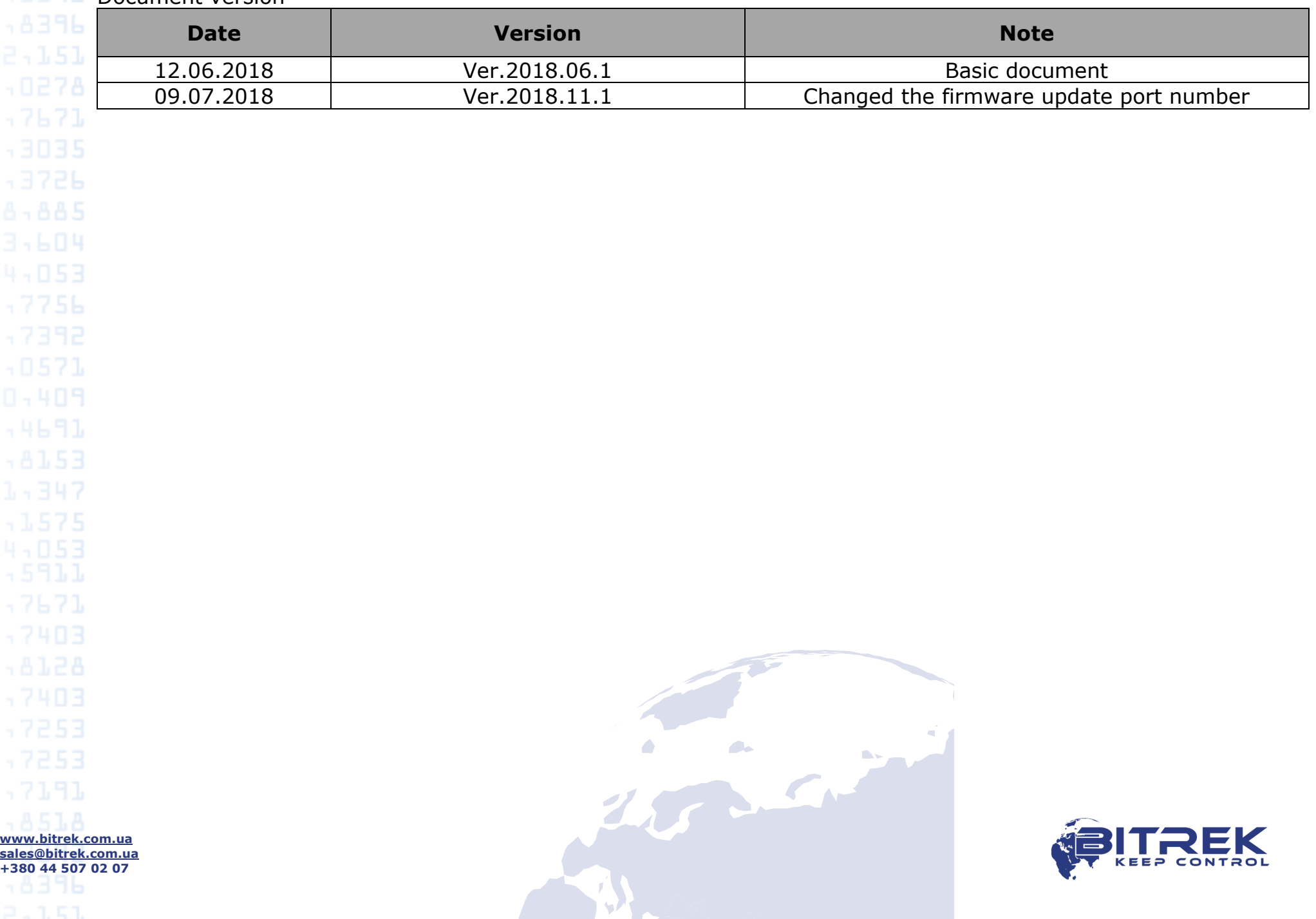